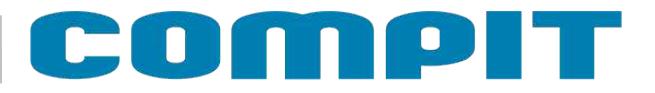

# **BIOMAX 775**

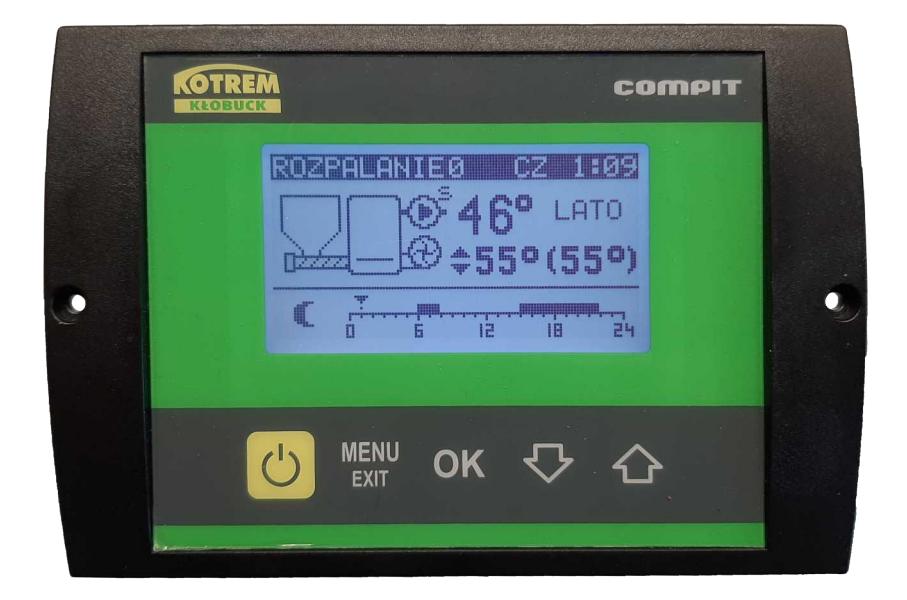

# **Instrukcja obsługi i instalacji wersja 7.XX**

**2/19.11.2020**

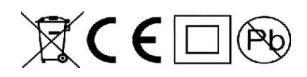

# **Spis treści**

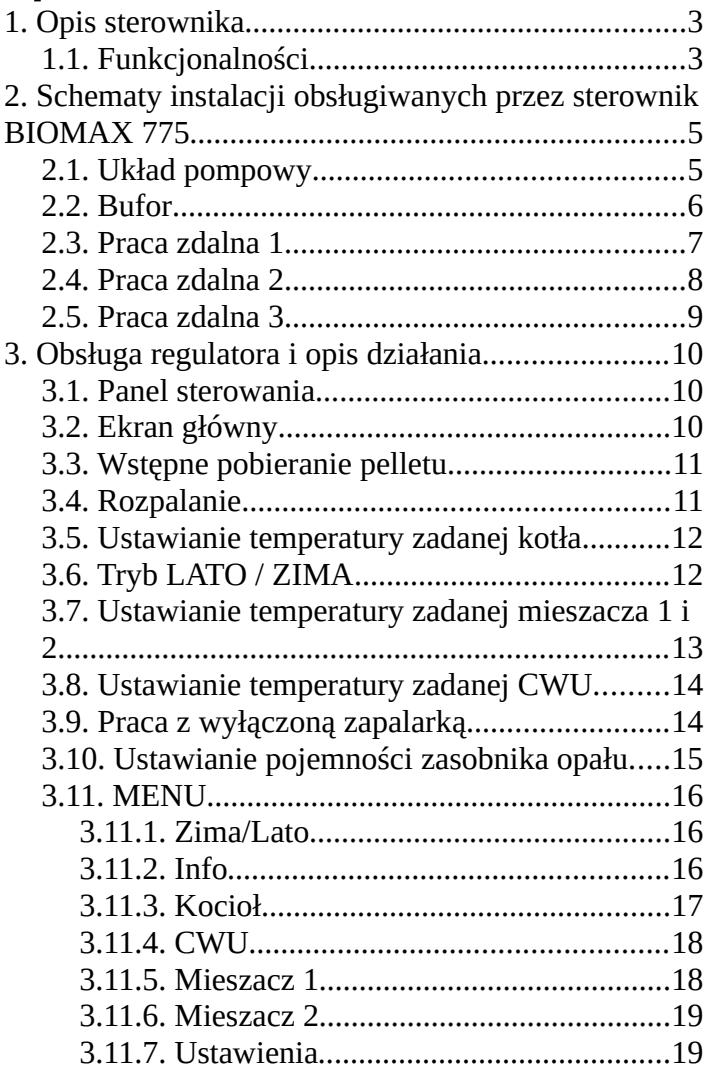

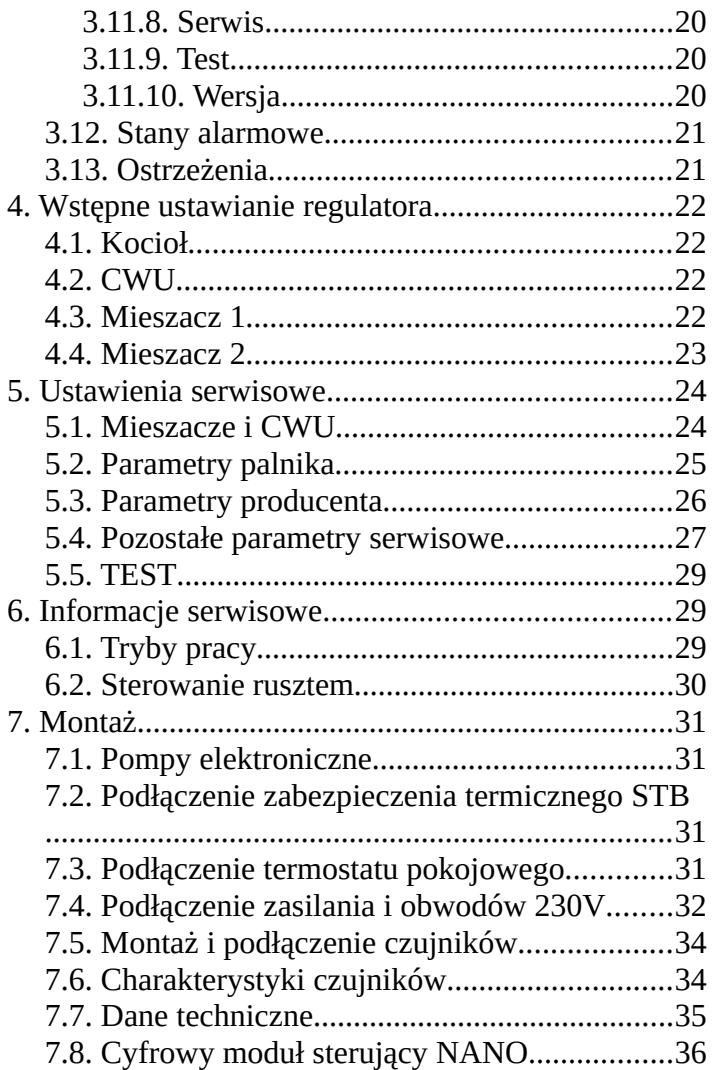

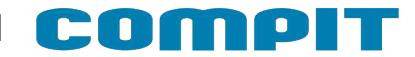

### **1. Opis sterownika**

**BIOMAX 775** jest rozbudowanym regulatorem przeznaczonym do sterowania kotłownią opartą na kotle z palnikiem na pellets. Urządzenie składa się z panelu sterującego oraz modułu wykonawczego połączonych przewodem wielożyłowym. Do modułu wykonawczego przyłączane są wszystkie czujniki, termostaty oraz sterowane urządzenia. Protokół komunikacyjny C14 zapewnia współpracę z modułami pokojowymi NANO i obsługę obiegów mieszających.

#### **1.1. Funkcjonalności**

- ✔ **Algorytm AUTOMATYCZNEGO DOBORU MOCY KOTŁA**  automatycznie dostosowuje moc kotła do obciążenia.
- ✔ **Obsługa bufora**
- ✔ **Współpraca z regulatorem pompy ciepła R470 i R490**
- ✔ **Sterowanie procesem spalania –** algorytm pracy regulatora pozwala na w pełni automatyczną pracę kotła. Regulator kontroluje proces rozpalania, spalanie paliwa oraz przeprowadza proces wygaszania, jeśli nie ma w danym momencie zapotrzebowania na ciepło.
- ✔ **Funkcja pogodowa** zwiększa wygodę obsługi automatyczne dostosowując temperaturę obiegów grzewczych do temperatury zewnętrznej.
- ✔ **Ochrona kotła przed pracą przy zbyt niskiej temperaturze –** załączenie pomp jest możliwe dopiero kiedy kocioł osiągnie odpowiednią temperaturę.
- ✔ **Sterowanie dwoma obiegami mieszającymi** obsługa drugiego obiegu grzewczego za pośrednictwem modułu R803BB.
- ✔ **Regulacja temperatury zasobnika CWU** temperatura zasobnika ciepłej wody jest stale mierzona i w razie potrzeby, regulator automatycznie uruchomi funkcję ładowania CWU. Dzięki tej funkcji regulator automatycznie utrzymuje temperaturę zasobnika na odpowiednim poziomie.
- ✔ **Współpraca z termostatem pokojowym** zapewnia utrzymanie właściwej temperatury w ogrzewanych pomieszczeniach.
- ✔ **Współpraca z cyfrowymi modułami NANO** NANO oferuje funkcjonalność termostatu z zegarem oraz umożliwia nastawienie temperatury zadanej kotła, odczyt temperatur; zewnętrznej, kotła i zasobnika CWU oraz sygnalizacje stanów alarmowych.
- ✔ **Automatyczny powrót do pracy po przerwie w zasilaniu** po powrocie napięcia regulator bada stan kotła i podejmuje decyzję o rozpoczęciu pracy lub wygaszeniu.
- ✔ **Zabezpieczenie przed przegrzaniem kotła** przekroczenie temperatury maksymalnej lub uszkodzenie czujnika, powoduje kontrolowane zatrzymanie procesu palenia i uruchomienie pomp CO i CWU.
- ✔ **Sterowanie biwalentnym źródłem ciepła** wymaga zastosowania modułu rozszerzającego.
- ✔ **Sterowanie cyrkulacją CWU**
- ✔ **Funkcja przeciwzamrożeniowa** pompa kotłowa jest załączana, jeżeli temperaura kotła spadnie poniżej 6°C
- ✔ **Odzysk ciepła z kotła p**o zakończeniu pracy nadmiar ciepła jest transportowany do zasobnika CWU.
- ✔ **Wygrzewanie palnika po rozpaleniu.**
- ✔ **Minimalny czas pracy na każdym stopniu mocy.**

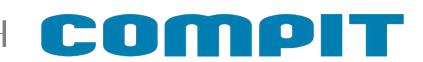

### **2. Schematy instalacji obsługiwanych przez sterownik BIOMAX 775**

#### **2.1. Układ pompowy**

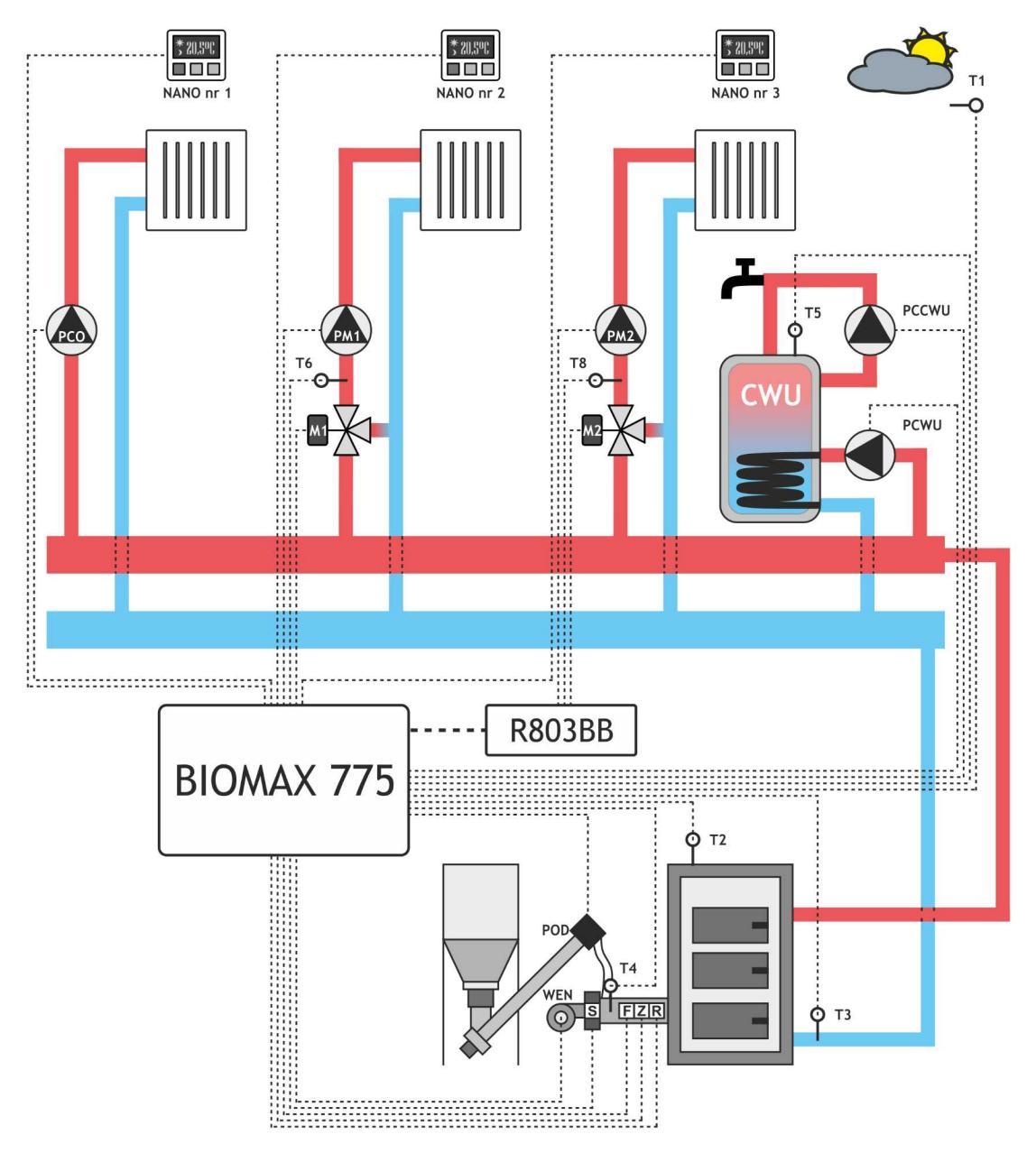

- T1 czujnik pogodowy
- T2 czujnik temperatury kotła
- T3 czujnik temperatury powrotu
- T4 czujnik temperatury podajnika
- T5 czujnik temperatury zasobnika CWU
- T6 czujnik temperatury mieszacza 1
- T8 czujnik temperatury mieszacza 2
- NANO nr 1 termostat pokojowy NANO nr 1
- NANO nr 2 termostat pokojowy NANO nr 2
- NANO nr 3 termostat pokojowy NANO nr 3

M1 – mieszacz 1

PM1 – pompa mieszacza 1

M2 – mieszacz 2

- PM2 pompa mieszacza 2
- PCO pompa bezpośredniego obiegu CO
- PCWU pompa ładująca CWU
- PCCWU pompa cyrkulacji CWU
- POD podajnik główny
- WEN wentylator
- S podajnik dodatkowy (stoker)
- F fotokomórka
- Z zapalarka
- R ruszt

R803BB – moduł sterowania mieszaczem

#### **2.2. Bufor**

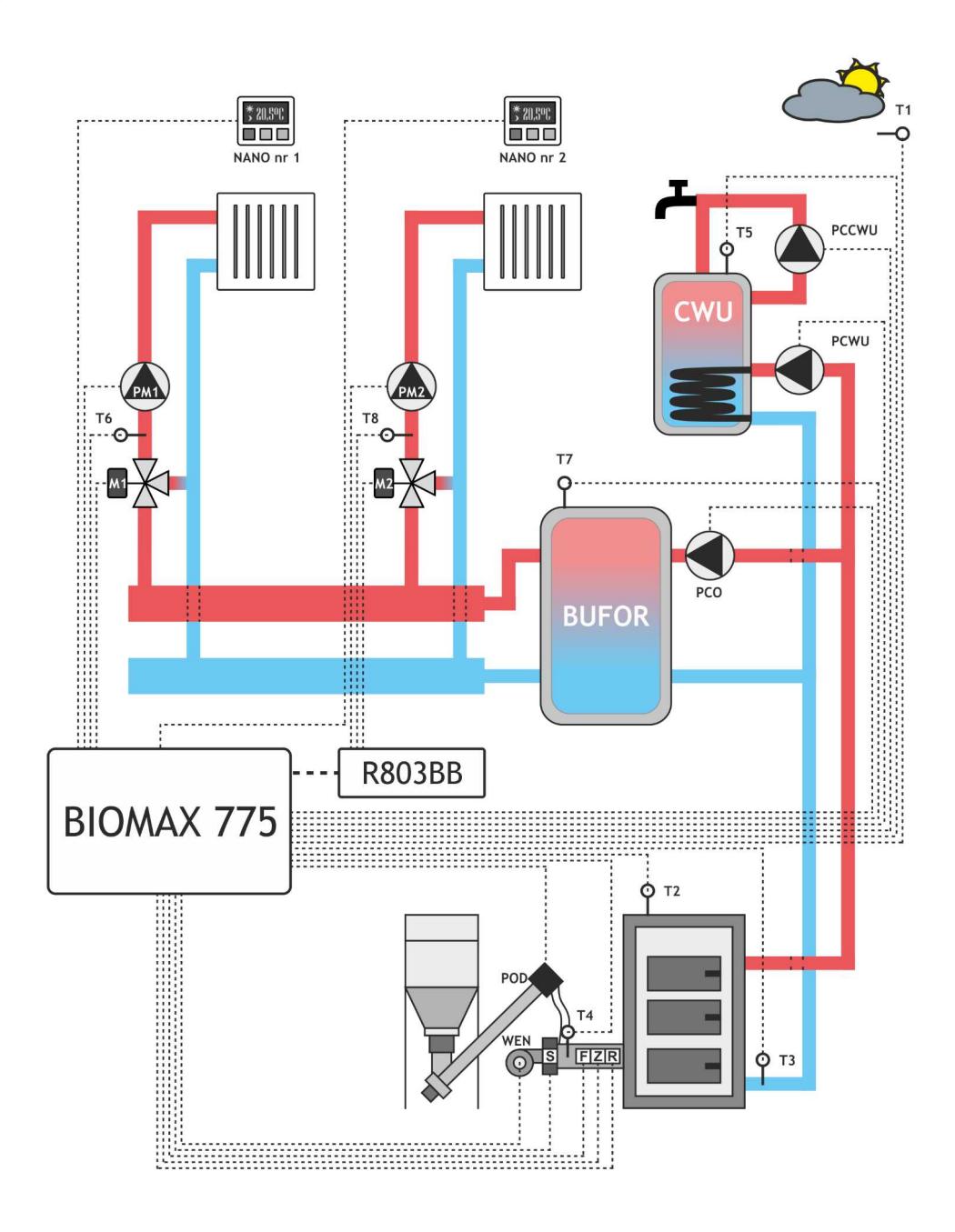

- T1 czujnik pogodowy
- T2 czujnik temperatury kotła
- T3 czujnik temperatury powrotu
- T4 czujnik temperatury podajnika
- T5 czujnik temperatury zasobnika CWU
- T6 czujnik temperatury mieszacza 1
- T7 czujnik temperatury bufora
- T8 czujnik temperatury mieszacza 2
- NANO nr 1 termostat pokojowy NANO nr 1 NANO nr 2 – termostat pokojowy NANO nr 2
- M1 mieszacz 1
- PM1 pompa mieszacza 1
- M2 mieszacz 2
- PM2 pompa mieszacza 2
- PCO pompa bezpośredniego obiegu CO
- PCWU pompa ładująca CWU
- PCCWU pompa cyrkulacji CWU
- POD podajnik główny
- WEN wentylator
- S podajnik dodatkowy (stoker)
- F fotokomórka
- Z zapalarka
- R ruszt
- R803BB moduł sterowania mieszaczem

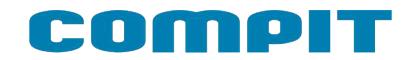

#### **2.3. Praca zdalna 1**

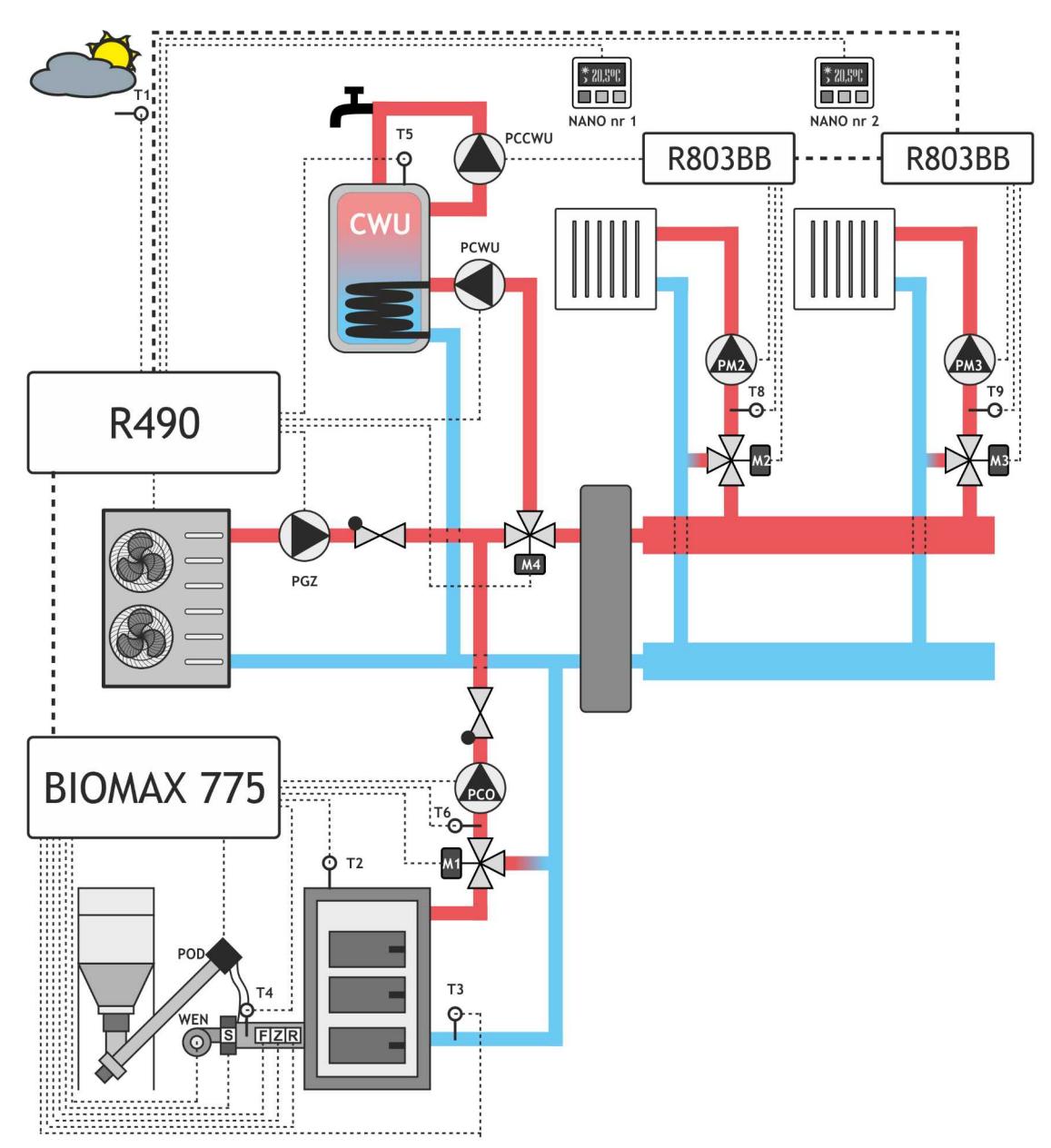

- T1 czujnik pogodowy
- T2 czujnik temperatury kotła
- T3 czujnik temperatury powrotu
- T4 czujnik temperatury podajnika
- T5 czujnik temperatury zasobnika CWU
- T6 czujnik temperatury mieszacza 1
- T8 czujnik temperatury mieszacza 2
- T9 czujnik temperatury mieszacza 3
- NANO nr 1 termostat pokojowy NANO nr 1
- NANO nr 2 termostat pokojowy NANO nr 2
- M1 mieszacz 1
- M2 mieszacz 2
- PM2 pompa mieszacza 2
- M3 mieszacz 3
- PM3 pompa mieszacza 3
- M4 rozdzielacz CO/CWU
- PCO pompa bezpośredniego obiegu CO
- PCWU pompa ładująca CWU
- PCCWU pompa cyrkulacji CWU
- POD podajnik główny
- WEN wentylator
- S podajnik dodatkowy (stoker)
- F fotokomórka
- Z zapalarka
- R ruszt
- R803BB moduł sterowania mieszaczem
- R490 sterownik pompy ciepła
- PGZ pompa górnego źródła

#### **2.4. Praca zdalna 2**

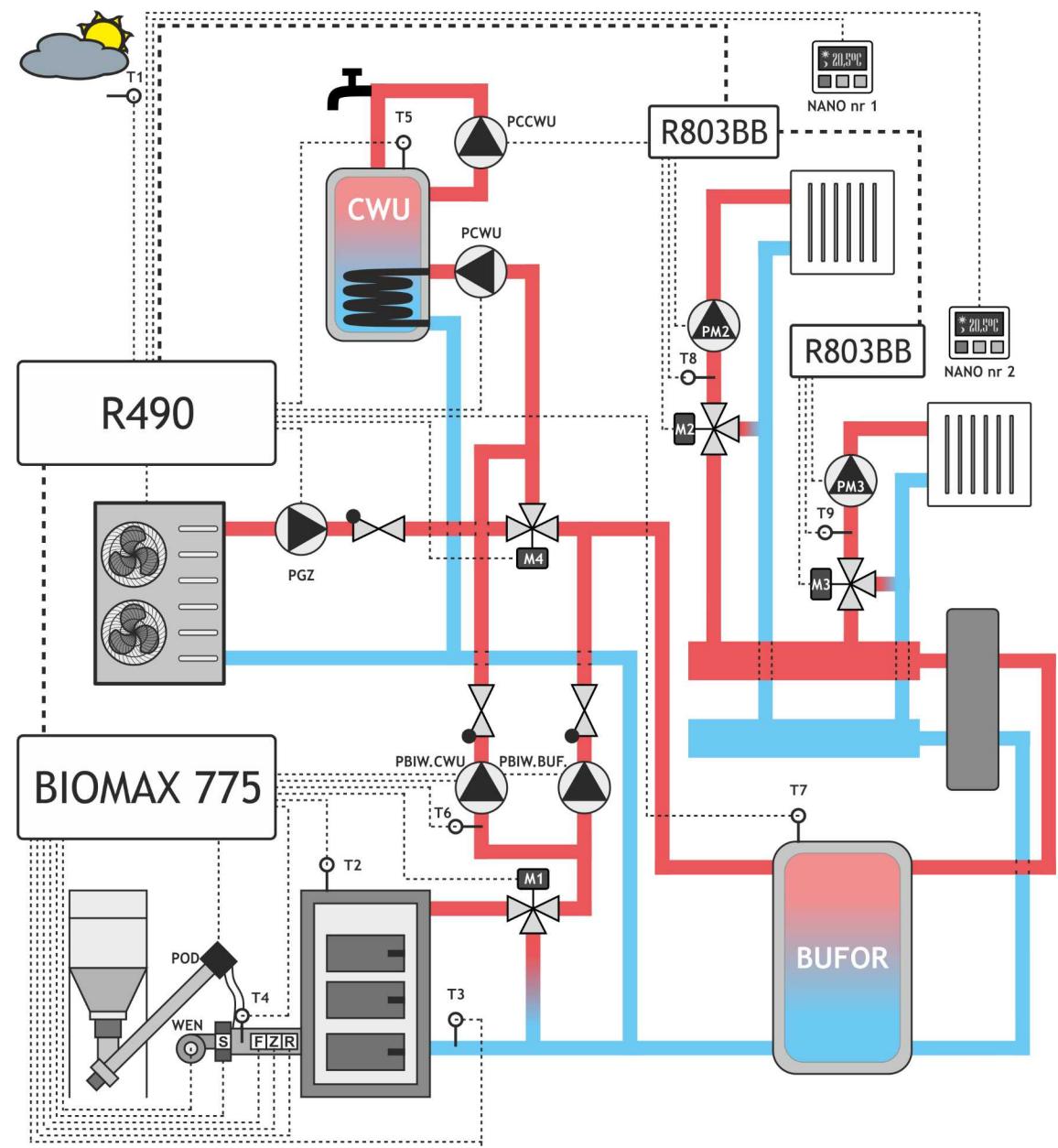

- T1 czujnik pogodowy
- T2 czujnik temperatury kotła
- T3 czujnik temperatury powrotu
- T4 czujnik temperatury podajnika
- T5 czujnik temperatury zasobnika CWU
- T6 czujnik temperatury mieszacza 1
- T7 czujnik temperatury bufora
- T8 czujnik temperatury mieszacza 2
- T9 czujnik temperatury mieszacza 3
- NANO nr 1 termostat pokojowy NANO nr 1
- NANO nr 2 termostat pokojowy NANO nr 2
- M1 mieszacz 1
- M2 mieszacz 2
- PM2 pompa mieszacza 2
- M3 mieszacz 3
- PM3 pompa mieszacza 3
- M4 rozdzielacz CO/bufor
- PBIW.CWU pompa źródła biwal. ładująca CWU PBIW.BUF – pompa źródła biwal. ładująca bufor
- PCWU pompa ładująca CWU
- PCCWU pompa cyrkulacji CWU
- POD podajnik główny
- WEN wentylator
- S podajnik dodatkowy (stoker)
- F fotokomórka
- Z zapalarka
- R ruszt
- R803BB moduł sterowania mieszaczem
- R490 sterownik pompy ciepła
- PGZ pompa górnego źródła

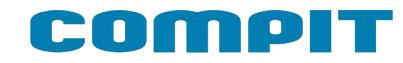

#### **2.5. Praca zdalna 3**

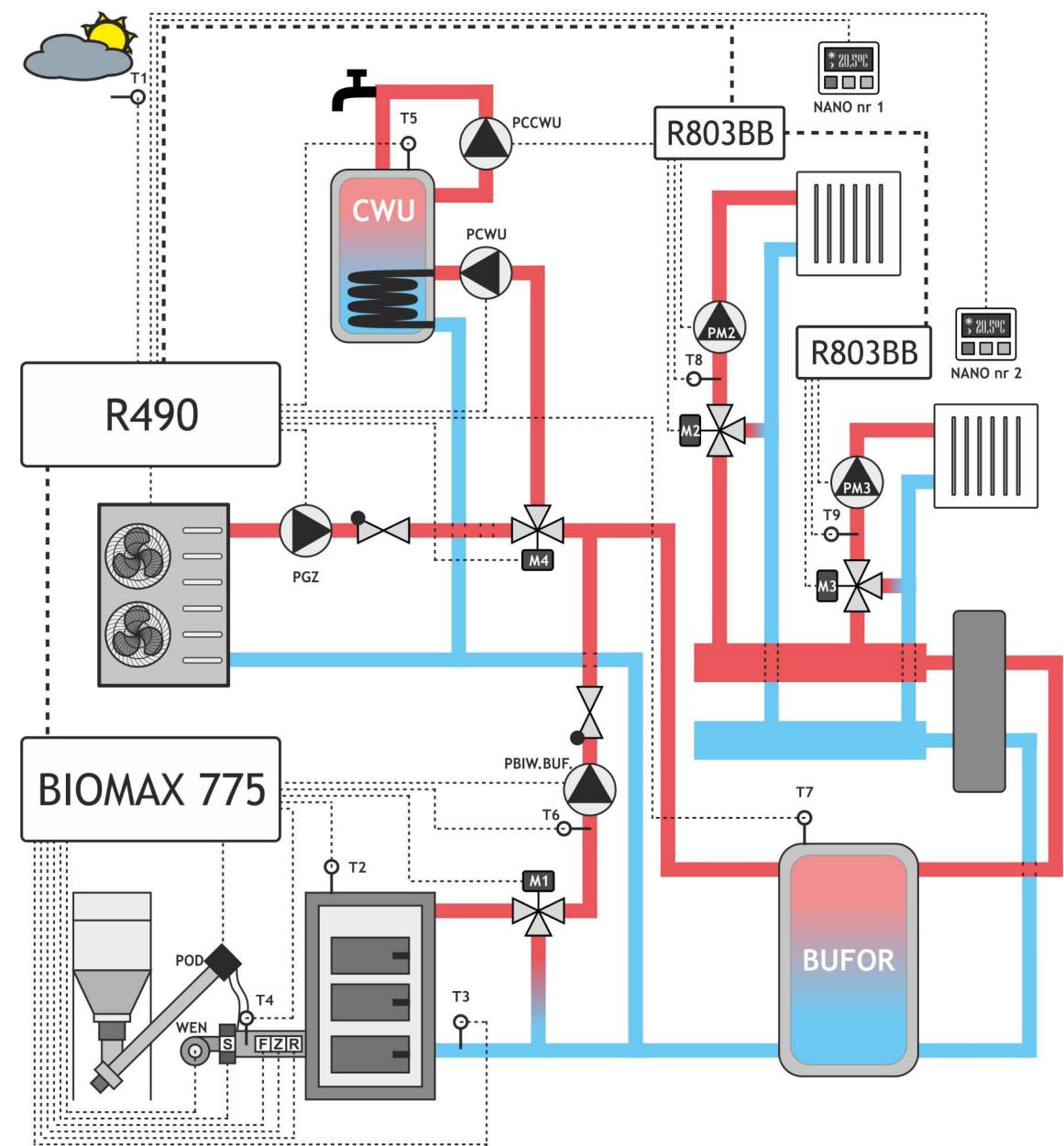

- T1 czujnik pogodowy
- T2 czujnik temperatury kotła
- T3 czujnik temperatury powrotu
- T4 czujnik temperatury podajnika
- T5 czujnik temperatury zasobnika CWU
- T6 czujnik temperatury mieszacza 1
- T7 czujnik temperatury bufora
- T8 czujnik temperatury mieszacza 2
- T9 czujnik temperatury mieszacza 3
- NANO nr 1 termostat pokojowy NANO nr 1
- NANO nr 2 termostat pokojowy NANO nr 2
- M1 mieszacz 1
- M2 mieszacz 2
- PM2 pompa mieszacza 2
- M3 mieszacz 3
- PM3 pompa mieszacza 3
- M4 rozdzielacz CO/bufor

PBIW.BUF – pompa źródła biwal. ładująca bufor

- PCWU pompa ładująca CWU
- PCCWU pompa cyrkulacji CWU
- POD podajnik główny
- WEN wentylator
- S podajnik dodatkowy (stoker)
- F fotokomórka
- Z zapalarka
- R ruszt
- R803BB moduł sterowania mieszaczem
- R490 sterownik pompy ciepła
- PGZ pompa górnego źródła

# **3. Obsługa regulatora i opis działania**

### **3.1. Panel sterowania**

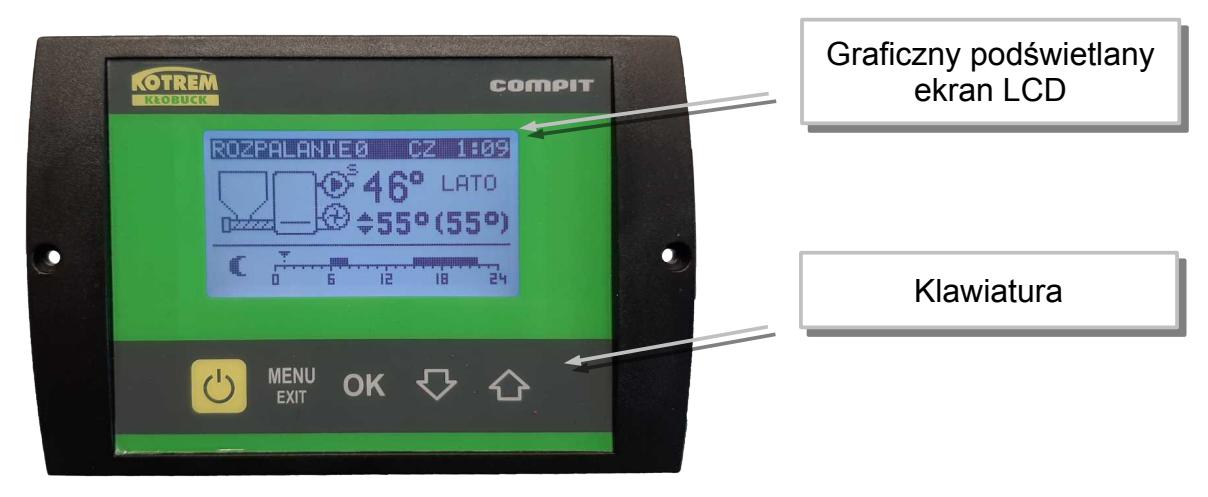

 - Uruchamia i zatrzymuje pracę kotła. Kasuje sygnalizację stanu alarmowego. Przyciśnięty krótko powoduje powrót do wyświetlania ekranu podstawowego. Zatrzymanie procesu palenia wymaga przytrzymania klawisza przez 3 sekundy. Regulator wykona DOPALENIE pozostałego paliwa i przejdzie do trybu STOP.

 $^{MENU}_{FXTT}$  - powoduje wyświetlenie menu lub wyjście z aktualnie wyświetlanego ekranu.

- OK zatwierdza ustawienia lub powoduje przejście do podświetlonego podmenu.
- $\bigtriangledown$  poruszanie się w dół menu, lub zmniejszanie wartości parametru
- $\triangle$  poruszanie się w górę menu, lub zwiększanie wartości parametru
- **3.2. Ekran główny**

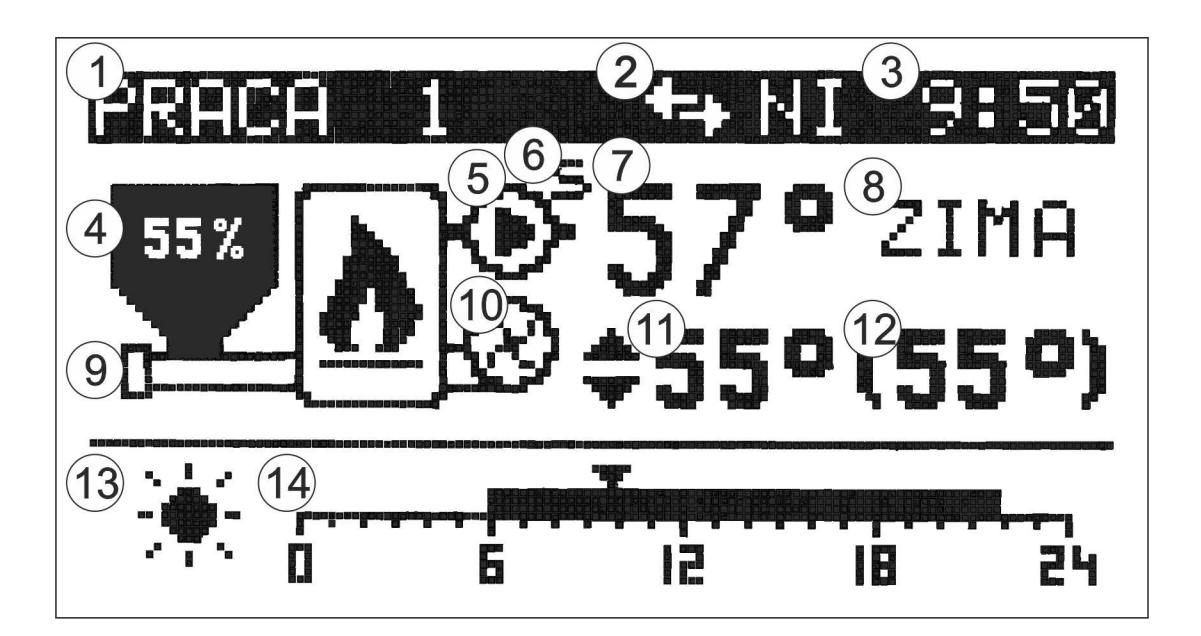

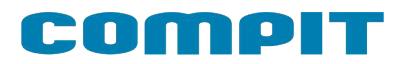

- **1** Aktualny tryb pracy / numer alarmu
- **2** Komunikacja C14
- **3** Zegar
- **4** Stopień napełnienia zasobnika (po włączeniu funkcji)
- **5** Pompa kotłowa
- **6** Symbol zakończenia sezonu grzewczego
- **7** Zmierzona temperatura kotła
- **8** Sezon ZIMA / LATO
- **9** Podajnik
- **10** Wentylator
- **11** Zadana temperatura kotła. W przypadku pracy z charakterystyką pogodową wartość nie wyświetla się
- **12** Zadana temperatura kotła obniżenie
- **13** Strefa grzewcza
- **14** Widok harmonogramu

### **3.3. Wstępne pobieranie pelletu**

Podczas pierwszego uruchomienia kotła zachodzi zazwyczaj potrzeba wstępnego napełnienia palnika peletem. Służy do tego menu TEST.

Żeby wejść do menu TEST regulator musi być w trybie STOP. Jeżeli regulator pracuje należy przez

10s przytrzymać naciśnięty klawisz (). Należy poczekać na zakończenie DOPALANIA i WYGASZENIA.

Następnie należy nacisnąć klawisz MENU. Wyświetli się menu regulaotra.

Za pomocą klawiszy strzałek  $\bigtriangledown$   $\bigtriangleup$  należy podświetlić pozycję Test i zatwierdzić wybór

klawiszem OK. Wyświetli się menu TEST.

Za pomocą klawiszy strzałek podświetlić pozycję PODAJNIK 1.

Klawisz OK załącza i wyłącza podajnik 1.

Podajnik należy wyłączyć gdy pellets zaczyna przesypywać się do palnika.

```
Po wstępnym pobraniu pelletu można uruchomić kocioł przyciskając klawisz \binom{1}{2}. Proces rozpalania
i sterowanie kotłem będzie realizowane automatycznie.
```
### **3.4. Rozpalanie**

Po włączeniu zasilania regulator rozpoczyna realizację trybu w którym znajdował się przed zanikiem napięcia. Może pozostać w trybie STOP lub automatycznie powrócić do pracy jeżeli pracował przed wyłączeniem zasilania.

Jeżeli regulator znajduje się w trybie STOP to przyciśnięcie klawisza (b zmienia tryb na ROZPALANIE. Jeżeli 3 kolejne próby rozpalanie zakończą się niepowodzeniem, zgłaszany jest **ALARM 2 BRAK ZAPŁONU PALIWA**. Po rozpaleniu regulator przechodzi do pracy automatycznej w której moc kotła modulowana jest w zależności od zapotrzebowania.

### <span id="page-11-0"></span>**3.5. Ustawianie temperatury zadanej kotła**

Ustawianie temperatury zadanej kotła jest możliwe, kiedy kocioł nie pracuje pogodowo.

Temperaturę zadaną kotła ustawia się na ekranie podstawowym.

Aby zmienić temperaturę zadaną kotła należy:

- 1. Przycisnąć klawisz OK, temperatura zadana kotła zostanie podświetlona
- 2. Klawiszami  $\bigtriangledown$  i  $\bigtriangleup$  zmienić temperaturę zadaną.
- 3. Ponownie nacisnąć klawisz OK, zniknie podświetlenie temperatury zadanej kotła.

Temperatura utrzymywana może być inna niż zadana z następujących powodów:

- ładowanie zasobnika CWU,
- obniżenie termostatem pokojowym,
- obniżenie zegarem,
- podniesienie temperatury na żądanie obwodu mieszacza,
- włączony tryb LATO,
- wyłączenie obiegu CO.

### **3.6. Tryb LATO / ZIMA**

Tryb LATO – jest to specjalny tryb w którym obiegi grzewcze są wyłączone a kocioł pracuje tylko na potrzeby ogrzewania zasobnika CWU.

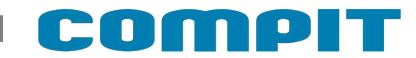

#### <span id="page-12-0"></span>**3.7. Ustawianie temperatury zadanej mieszacza 1 i 2**

Ustawianie temperatury zadanej mieszacza 1 jest możliwe kiedy regulator ma włączoną obsługę mieszacza 1 i mieszacz nie pracuje pogodowo.

Należy wyświetlić ekran mieszacza, przedstawiony poniżej.

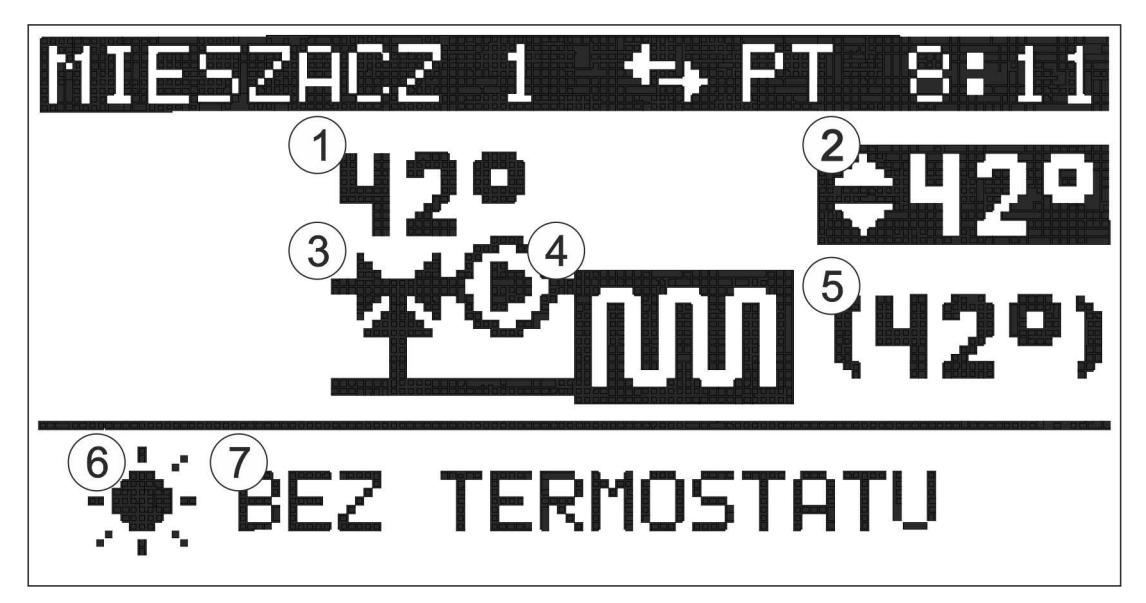

- **1** Zmierzona temperatura w obiegu mieszacza
- **2** Zadana temperatura mieszacza
- **3** Mieszacz
- **4** Pompa mieszacza
- **5** Zadana temperatura mieszacza obniżenie
- **6** Strefa grzewcza
- **7** Wybrany tryb pracy

Aby zmienić temperaturę zadaną mieszacza należy:

Przycisnąć klawisz OK, temperatura zadana mieszacza zostanie podświetlona

Klawiszami  $\bigtriangledown$  i  $\bigtriangleup$  zmienić temperaturę zadaną.

Ponownie nacisnąć klawisz OK, zniknie podświetlenie temperatury zadanej mieszacza.

Temperaturę zadaną mieszacza 2 ustawia się tak samo.

### <span id="page-13-0"></span>**3.8. Ustawianie temperatury zadanej CWU**

Ustawianie temperatury zadanej CWU jest możliwe kiedy obwód CWU jest załączony.

Wyświetlić ekran CWU, przedstawiony poniżej.

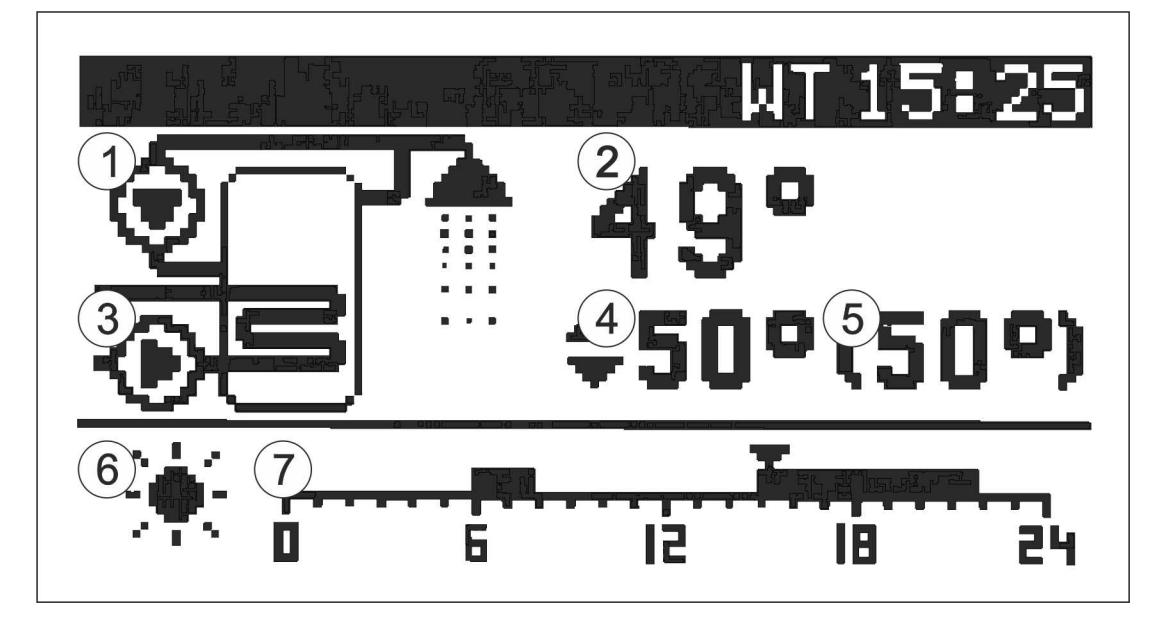

- **1** Pompa cyrkulacyjna CWU (po włączeniu funkcji)
- **2** Zmierzona temperatura CWU
- **3** Pompa ładująca CWU
- **4** Zadana temperatura CWU
- **5** Zadana temperatura CWU obniżenie
- **6** Strefa grzewcza
- **7** Wybrany tryb pracy

Aby zmienić temperaturę zadaną CWU należy:

- 4. Przycisnąć klawisz OK, temperatura zadana CWU zostanie podświetlona
- 5. Klawiszami  $\bigtriangledown$  i  $\bigtriangleup$  zmienić temperaturę zadaną.
- 6. Ponownie nacisnąć klawisz OK, zniknie podświetlenie temperatury zadanej CWU.

#### **3.9. Praca z wyłączoną zapalarką**

Regulator umożliwia użytkowanie kotła z wyłączoną zapalarką. Może to się przydać w sytuacji gdy zapalarka jest uszkodzona. Obsługę zapalarki można wyłączyć w:

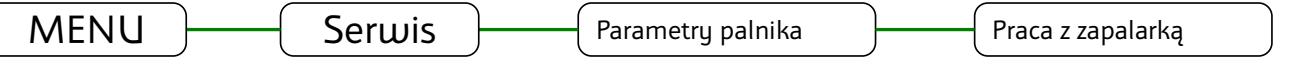

Po wyłączeniu zapalarki regulator nie wygasza kotła, zamiast tego realizowany jest tryb PODTRZYMANIE. Parametry tego trybu można ustawić w:

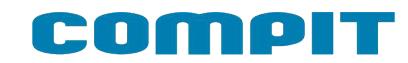

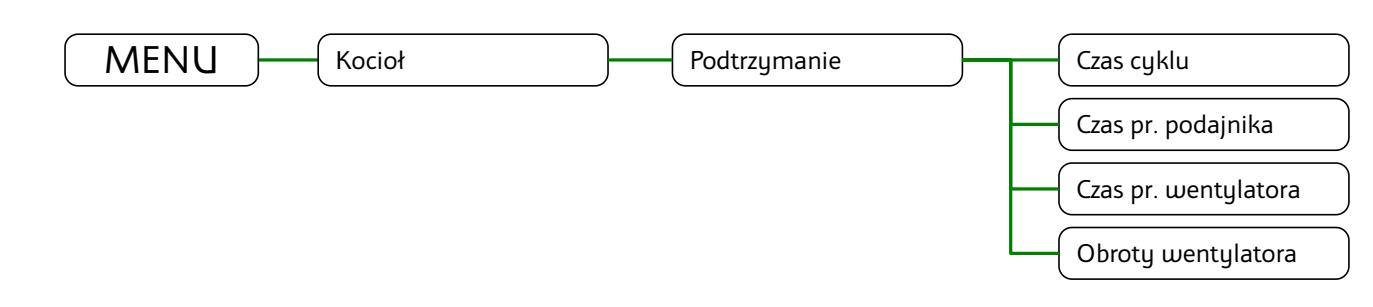

Ręczne rozpalanie w kotle jest ułatwione przez specjalny tryb ROZPALANIE0. uruchamia się go przyciskając klawisz (b gdy regulator jest w trybie STOP. W trybie ROZPALANIE0 można ręcznie załączyć wentylator i podajnik.

Wentylator załącza się klawiszem OK. Powtórne naciśnięcie tego klawisza wyłącza wentylator.

Podajnik załącza się naciskając klawisz  $\triangle$ . Wyłącza się go naciskając klawisz  $\triangledown$ .

Po rozpaleniu trzeba przycisnąć klawisz  $\bigcup$  aby regulator przeszedł do pracy automatycznej.

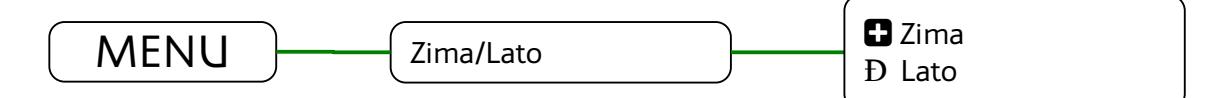

### **3.10.Ustawianie pojemności zasobnika opału**

Regulator może wyświetlać poziom opału w zasobniku. Działanie tej funkcji wymaga ustawienia parametru pojemność zasobnika. Żeby to prawidłowo zrobić należy:

- 1. Napełnić zasobnik opału.
- 2. Gdy wyświetlany jest główny ekran, przytrzymać przez 3 sekundy naciśniety klawisz  $\leftrightarrow$ . W ten sposób potwierdza się napełnienie zasobnika.
- 3. Użytkować kocioł bez dosypywania opału, aż poziom opału w zasobniku osiągnie minimum.

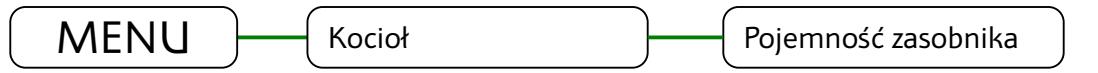

- 4. W parametrze "Pojemność zasobnika" ustawić odczytaną wartość licznika czasu pracy podajnika.
- 5. Od tej pory po każdym napełnieniu zasobnika należy przytrzymać przez 3 sekundy naciśnięty klawisz  $\left\langle \right\rangle$ . Regulator wskaże, że zasobnik jest pełny.

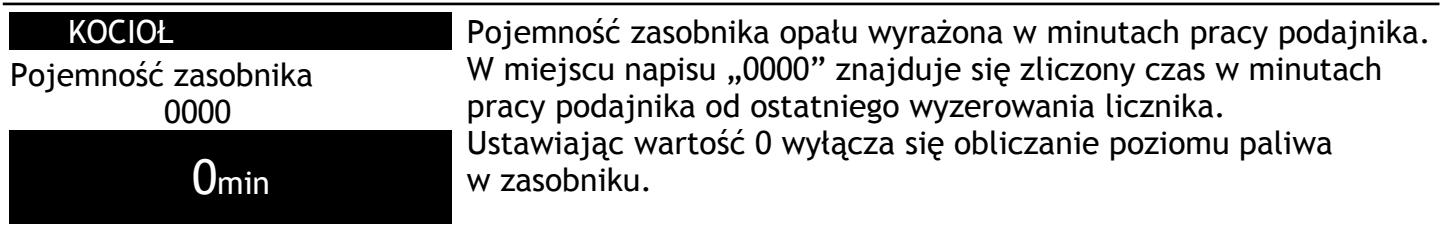

#### MIN 0 MAX 9999

### **3.11.MENU**

Menu wyświetla się po naciśnięciu klawisza  $_{\text{EXT}}^{\text{MEM}}$  gdy wyświetlany jest główny ekran regulatora. Struktura menu dostępnego dla użytkownika jest przedstawiona na ilustracji:

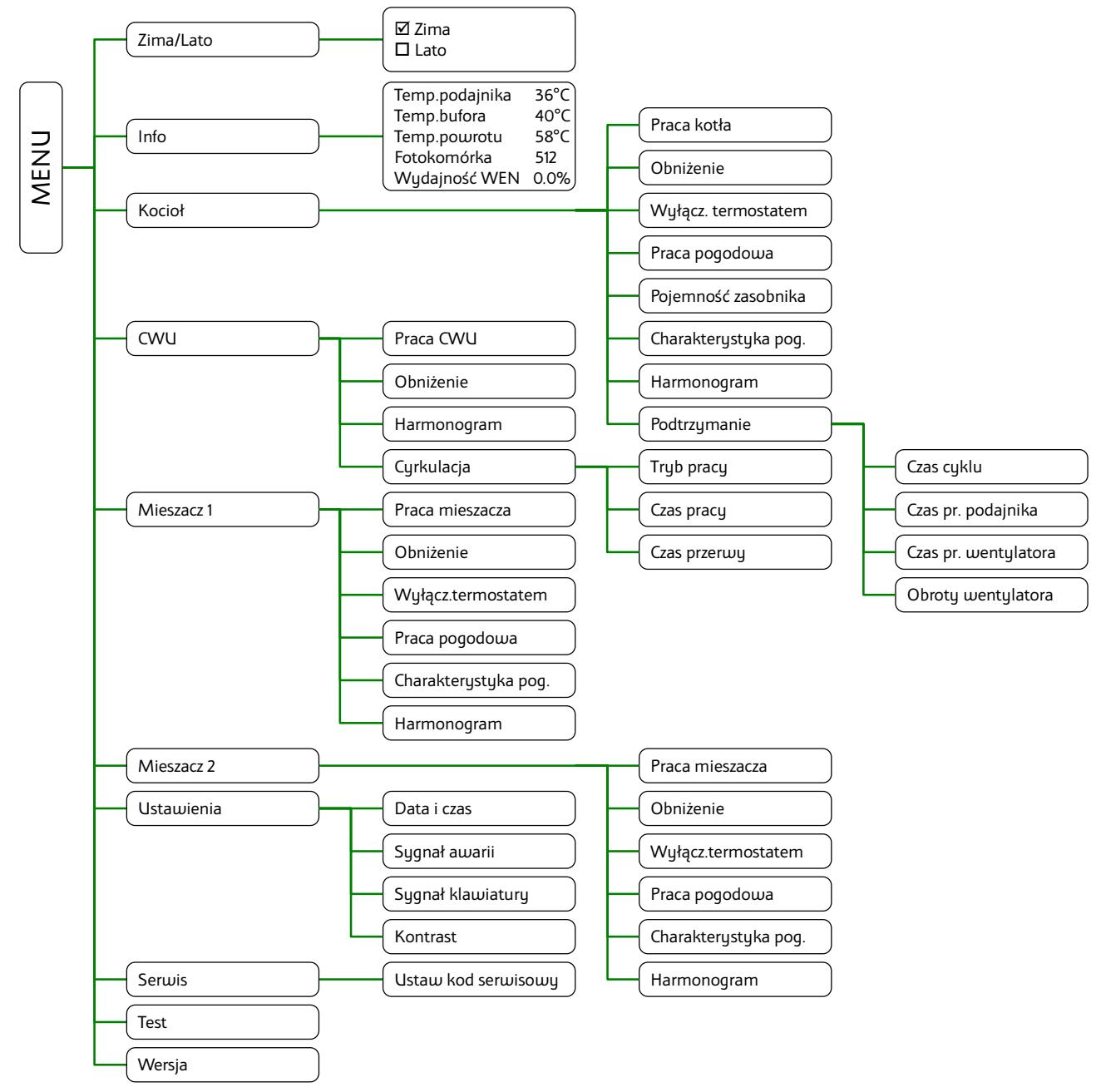

#### **3.11.1. Zima/Lato**

Tryb LATO – jest to specjalny tryb w którym obiegi grzewcze są wyłączone a kocioł pracuje tylko na potrzeby ogrzewania zasobnika CWU.

#### **3.11.2. Info**

Odczyty zmierzonych wartości:

- Temperatury podajnika
- Temperatury bufora
- Temperatury powrotu
- Fotokomórka zakres pomiaru od 840 ciemność do 70 maksymalne oświetlenie.
- Zadana wydajność wentylatora

# **COMPIT**

H.

#### **3.11.3. Kocioł**

Ustawienia użytkownika dotyczące obiegu bezpośredniego kotła.

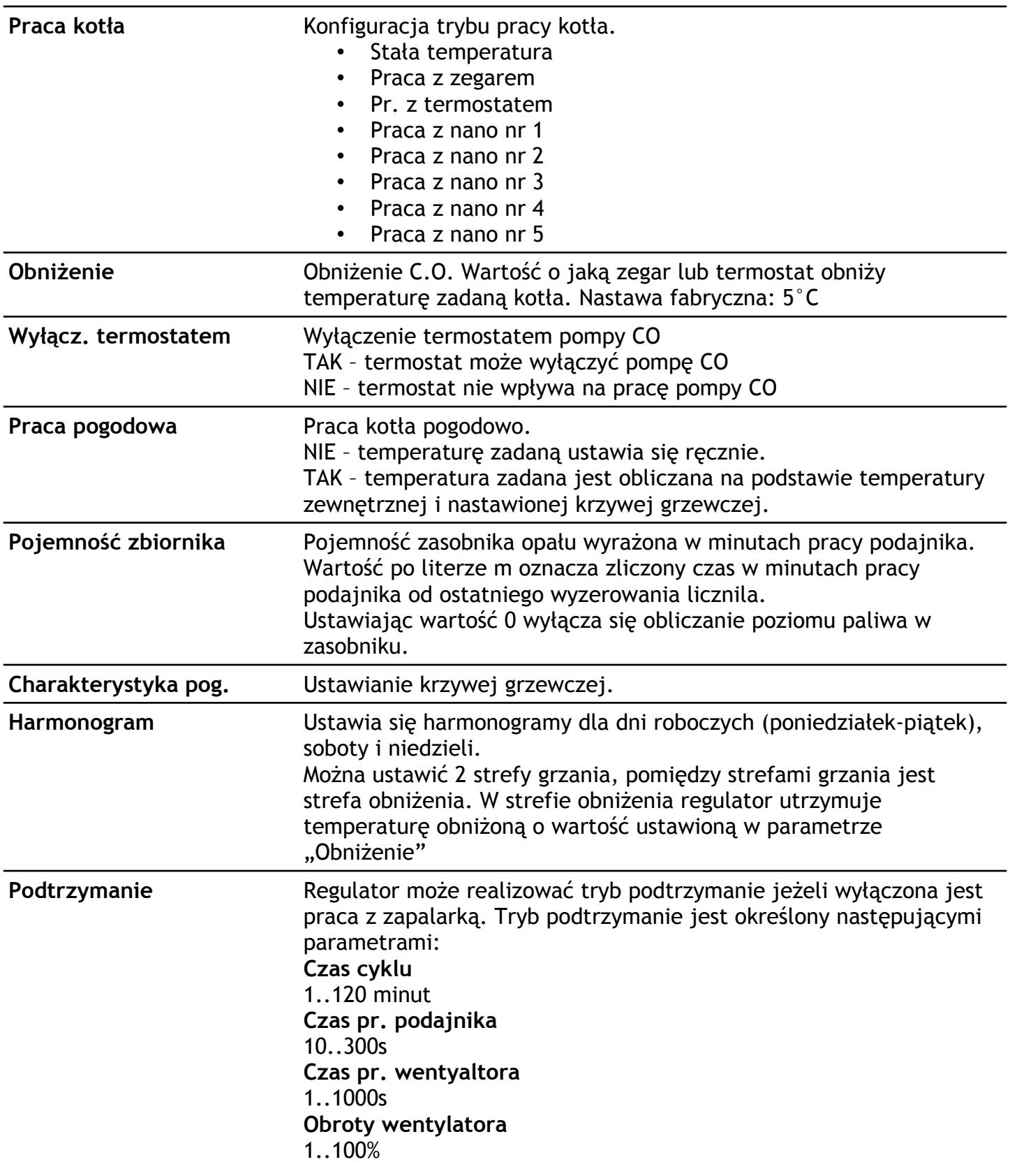

#### **3.11.4. CWU**

Grupa parametrów użytkownika dotyczących ciepłej wody użytkowej. Jeżeli regulator nie obsługuje CWU, przy próbie wejścia do tego menu wyświetlone zostaje okienko:

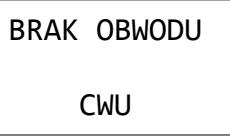

Obsługę CWU można włączyć w parametrze serwisowym "Czy jest CWU".

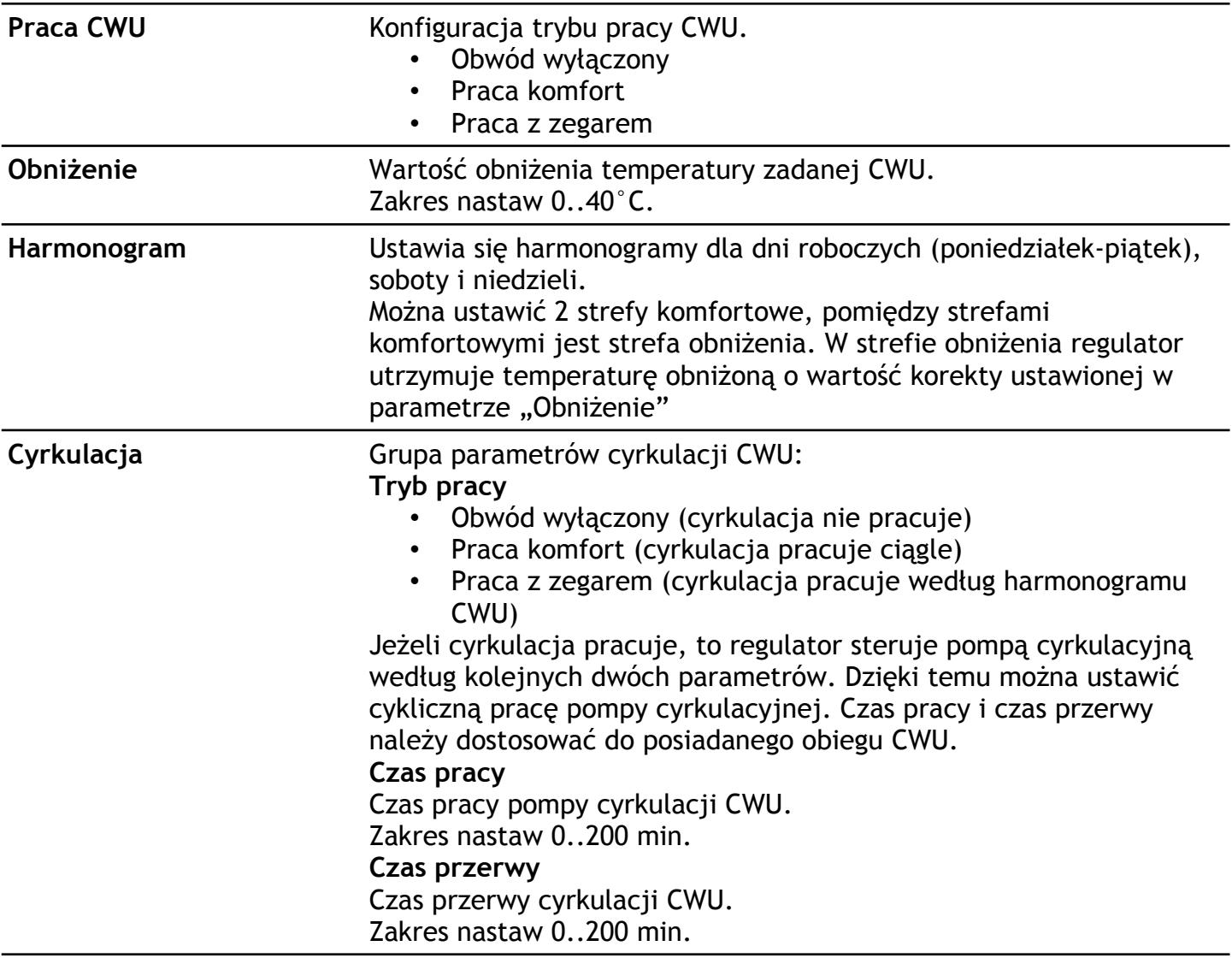

#### <span id="page-17-0"></span>**3.11.5. Mieszacz 1**

Grupa parametrów użytkownika dotyczących pierwszego obiegu mieszacza. Jeżeli regulator nie obsługuje mieszacza 1, przy próbie wejścia do tego menu wyświetlone zostaje okienko:

> BRAK OBWODU MIESZACZA 1

Obsługę mieszacza 1 można włączyć w parametrze serwisowym "Czy jest mieszacz 1".

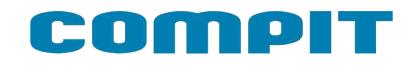

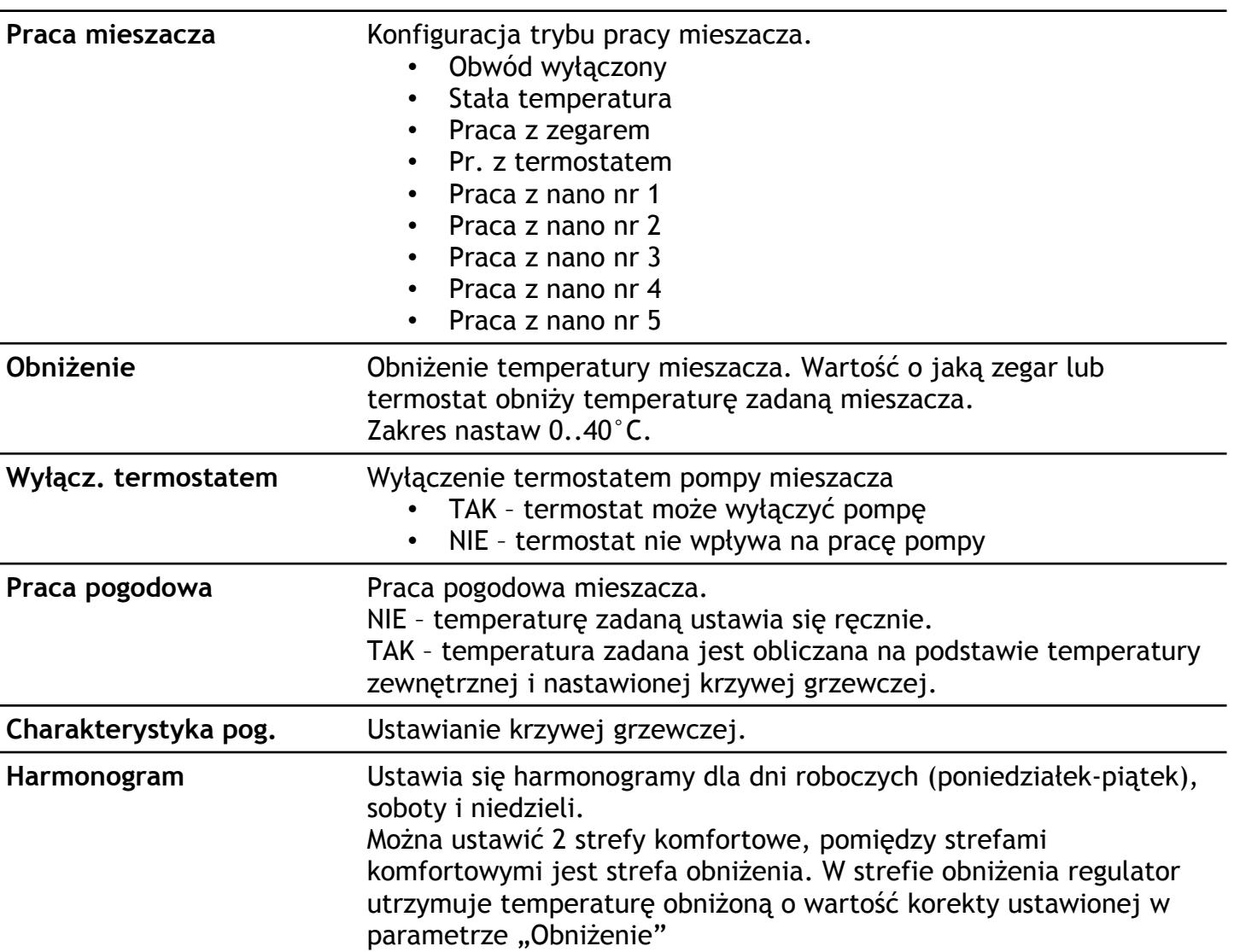

#### **3.11.6. Mieszacz 2**

Grupa parametrów użytkownika dotyczących drugiego obiegu mieszacza. Jeżeli regulator nie obsługuje mieszacza 2, przy próbie wejścia do tego menu wyświetlone zostaje okienko:

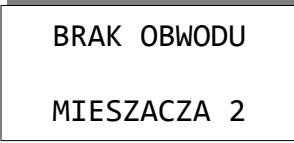

Obsługę mieszacza 2 można włączyć w parametrze serwisowym "Czy jest mieszacz 2".

Lista parametrów jest taka sama jak dla mieszacza 1 (rozdz. [3.11.5](#page-17-0)).

#### **3.11.7. Ustawienia**

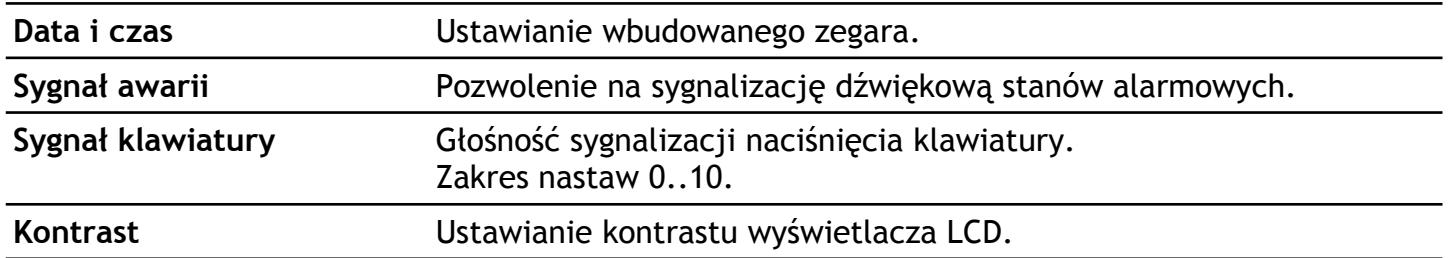

#### **3.11.8. Serwis**

Ustawienia serwisowe są dostępne po podaniu prawidłowego kodu serwisowego. Zostały one opisane w oddzielnym rozdziale.

#### **3.11.9. Test**

Test regulatora pozwala na sprawdzenie wszystkich wejść i wyjść.

Możliwe jest odczytanie wartości temperatur mierzonych przez czujniki – pozwala stwierdzić prawidłowość połączeń i lokalizacji czujników.

Test działa tylko w trybie STOP po podaniu kodu 5511.

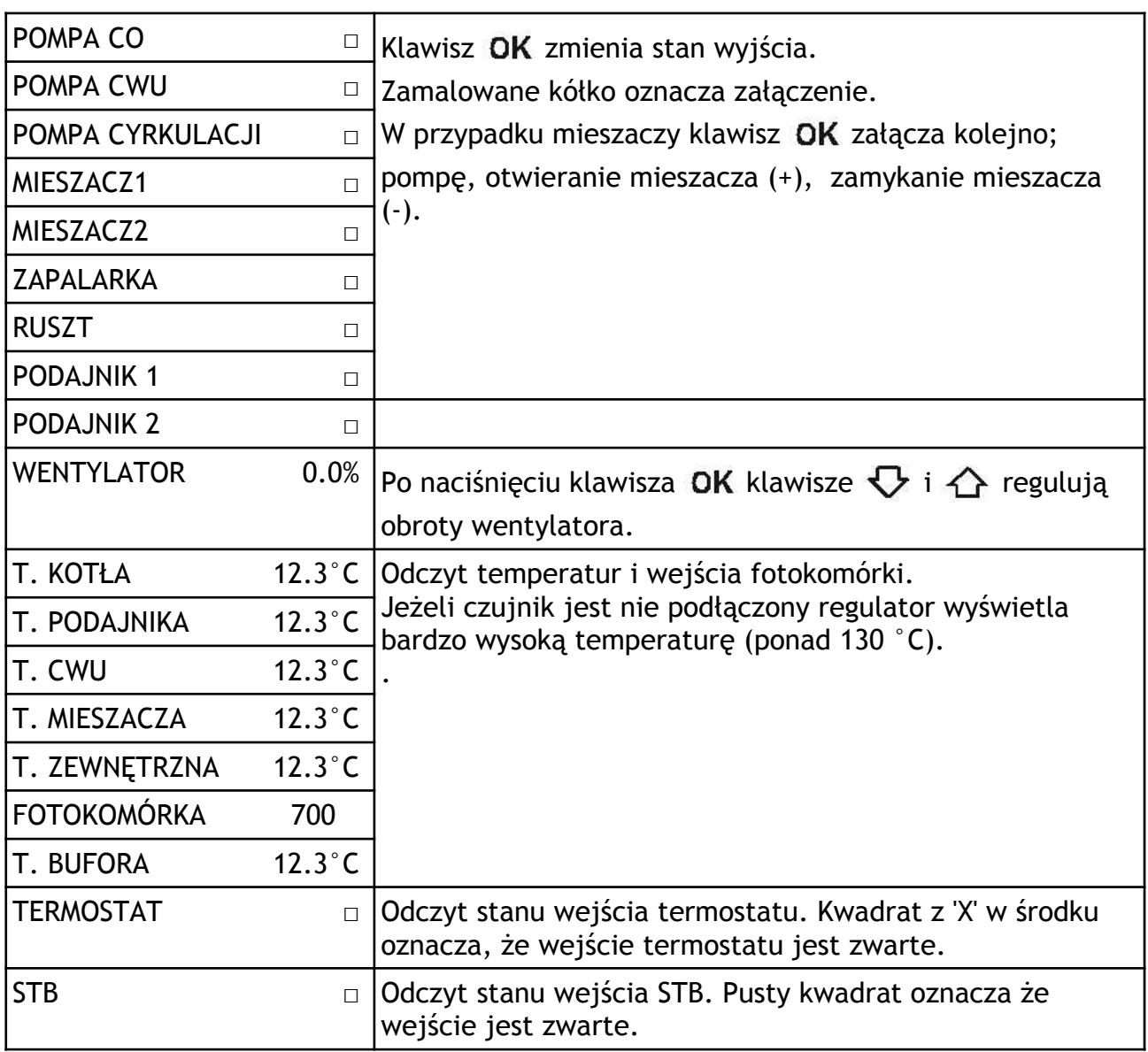

#### **3.11.10. Wersja**

Odczyt nazwy sterownika i wersji oprogramowania.

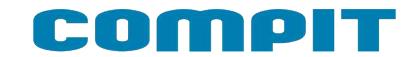

### **3.12.Stany alarmowe**

Regulator wyświetla informację o rozpoznanym stanie awaryjnym, który uniemożliwia normalną pracę kotła.

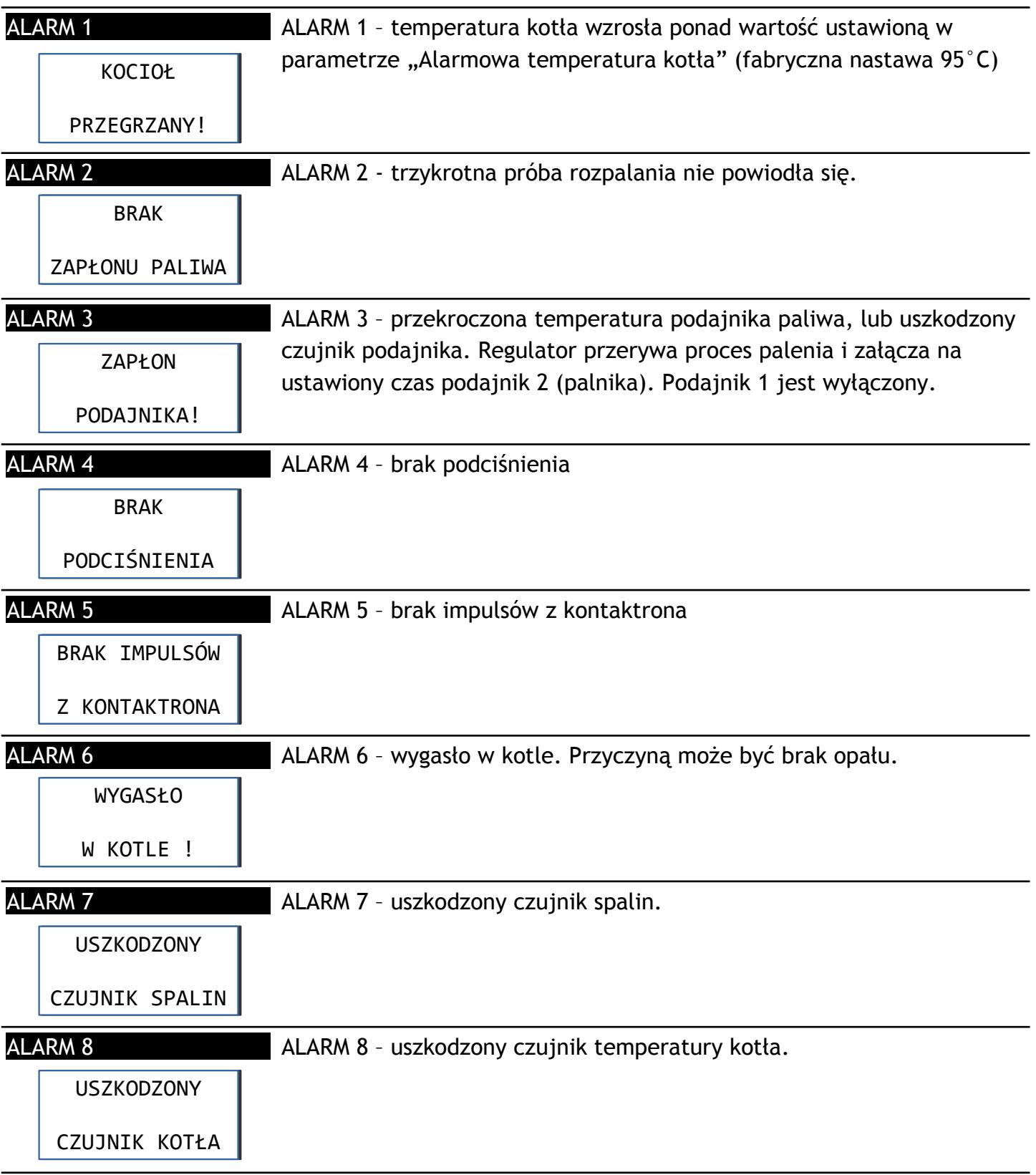

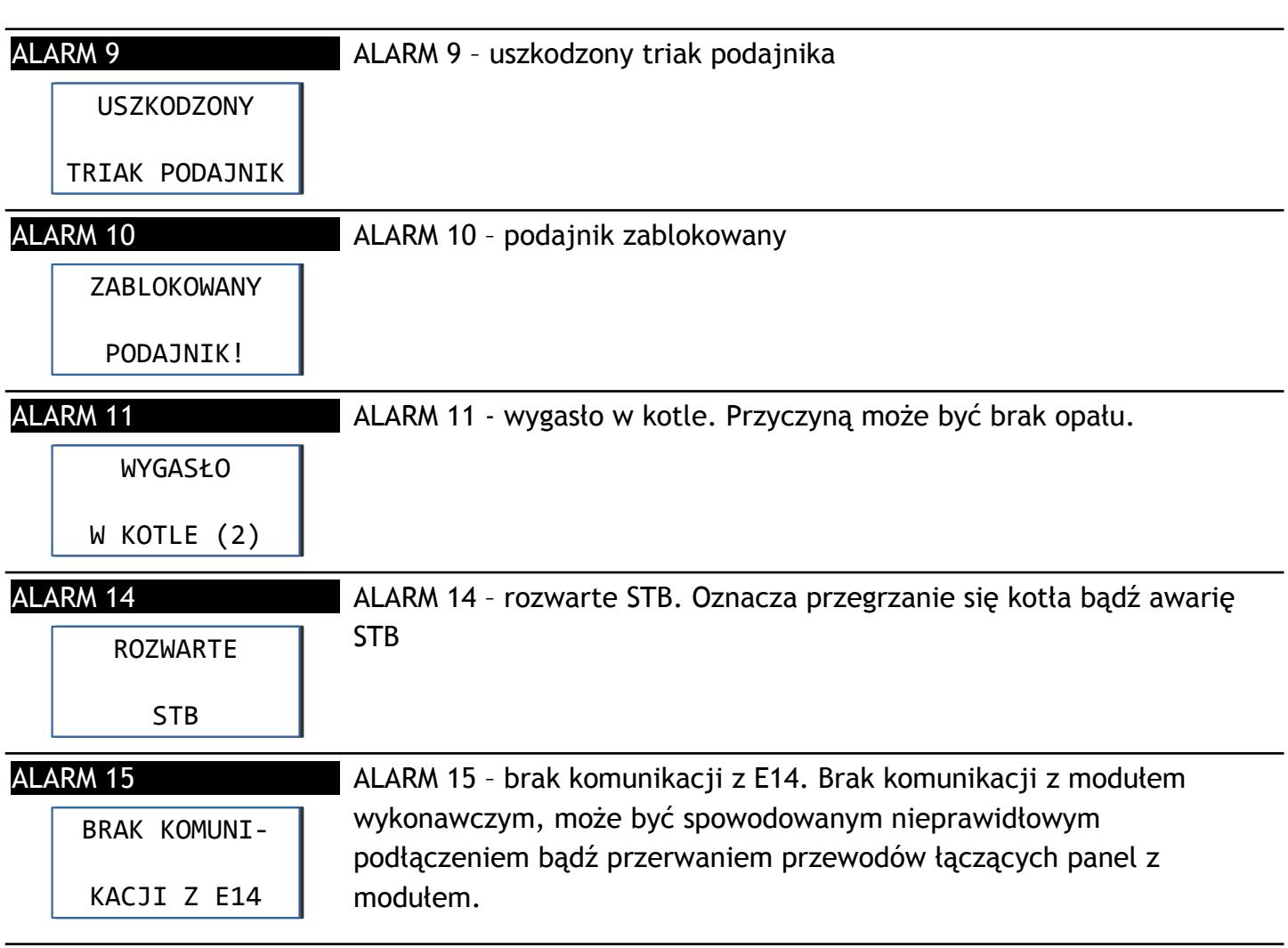

Aby skasować stan alarmowy, należy nacisnąć klawisz (b), jeżeli przyczyna alarmu ustąpiła regulator wykona tryb CZYSZCZENIE i przejdzie w STOP.

### **3.13.Ostrzeżenia**

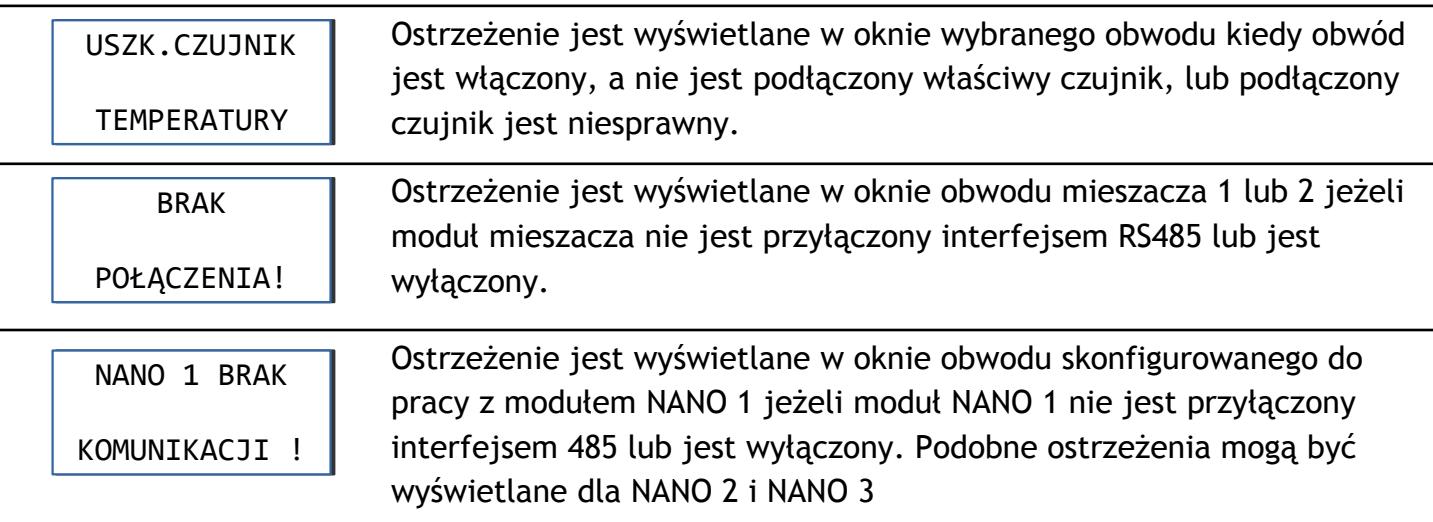

23

# **4. Wstępne ustawianie regulatora**

### **4.1. Kocioł**

Lista czynności niezbędnych do uruchomienia obwodu bezpośredniego (pompa PCO). Temperatura wody w obiegu bezpośrednim jest taka sama jak temperatura kotła.

- 1. Ustawić wartość obniżenia (MENU > Kocioł > Obniżenie). Obniżenie określa o ile będzie zmniejszona temperatura zadana mieszacza w strefach obniżenia.
- 2. Zaprogramować harmonogram pracy (MENU > Kocioł > Harmonogram).
- 3. W parametrze MENU > Kocioł > Wyłącz. termostatem określa się czy pompa PCO może być wyłączana termostatem - ustawienie 1. Czy też termostat ma nie wyłączać pompy PCO ustawienie 0.
- 4. W parametrze MENU > Kocioł > Praca pogodowa można włączyć pracę pogodową kotła.
- 5. Jeżeli kocioł nie pracuje pogodowo, temperaturę kotła ustawia się na głównym ekranie, opis na str. [12](#page-11-0).
- 6. Jeżeli kocioł pracuje pogodowo, to w parametrze MENU > Kocioł > Charakterystyka pog. ustawia się charakterystykę pogodową. Kształtuje się ją ustawiając temperatury zadane przy temperaturze zewnętrznej +10, 0, -10, -20°C. Parametr EKO oznacza temperaturę zewnętrzną powyżej której regulator wyłącza obieg kotłowy (pompa PCO). 7. W parametrze MENU > Kocioł > Harmonogram ustawia się
	- harmonogram pracy kotła. Regulator umożliwia ustawienie oddzielnych harmonogramów dla dni roboczych, soboty i niedzieli. Programuje się strefy komfortu. Poza tymi strefami temperatura zadana kotła będzie obniżona o wartośc ustawioną w parametrze MENU > Kocioł > Obniżenie.

## **4.2. CWU**

Lista czynności niezbędnych do uruchomienia obwodu CWU.

- 1. Załączyć obsługę CWU. W parametrze MENU > Serwis > Mieszacze i CWU > Czy jest CWU ustawić TAK.
- 2. Wybrać tryb pracy CWU. W parametrze MENU > CWU > Praca CWU wybrać jędną z dostępnych opcji; Obwód wyłączony, Praca komfort, Praca z zegarem.
- 3. Jeżeli wybrano "Praca z zegarem" należy ustawić wartość obniżenia poza strefami grzania. Ustawia się to w parametrze MENU > CWU > Obniżenie.
- 4. Jeżeli wybrano "Praca z zegarem" należy zaprogramować harmonogram pracy. Programuje się go w parametrze MENU > CWU > Harmonogram. Regulator umożliwia ustawienie oddzielnych harmonogramów dla dni roboczych, soboty i niedzieli. Programuje się strefy komfortu. Poza tymi strefami temperatura zadana CWU będzie obniżona o wartośc ustawioną w parametrze "Obniżenie".
- 5. Ustawić temperaturę zadaną CWU, opis na stronie [14](#page-13-0).

## **4.3. Mieszacz 1**

Lista czynności niezbędnych do uruchomienia obwodu mieszacza 1.

- 1. Załączyć obsługę mieszacza 1. W parametrze MENU > Serwis > "Mieszacze i CWU" > "Czy jest mieszacz 1" ustawić TAK.
- 2. Wybrać tryb pracy mieszacza. W parametrze MENU > Mieszacz 1 > Praca mieszacza wybrać jedną z dostępnych opcji; Obwód wyłączony, Stała temperatura, Praca z zegarem, Pr. z termostatem, Praca z nano nr 1 itd.
- 3. Jeżeli wybrano "Praca z zegarem" zaprogramować harmonogram pracy (MENU > Mieszacz 1 > Harmonogram).

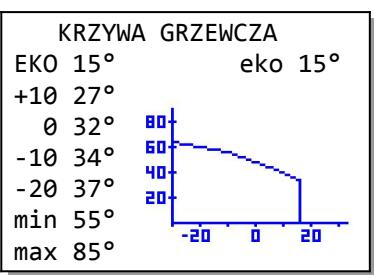

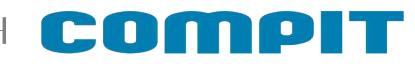

- 4. Jeżeli w parametrze MENU > Mieszacz 1 > Praca mieszacza wybrano opcję inną niż "Obwód wyłączony" lub "Praca bez obniżeń" należy ustawić wartość obniżenia (MENU > Mieszacz 1 > Obniżenie). Obniżenie określa o ile będzie zmniejszona temperatura zadana mieszacza w strefach obniżenia.
- 5. W parametrze MENU > Mieszacz 1 > Wyłącz. termostatem określa się czy obwód mieszacza może być wyłączany termostatem - ustawienie TAK. Czy też termostat ma nie wyłączać obwodu - ustawienie NIE.
- 6. W parametrze MENU > Mieszacz 1 > Praca pogodowa można włączyć pracę pogodową obwodu mieszacza.
- 7. Jeżeli mieszacz nie pracuje pogodowo to temperaturę zadaną mieszacza ustawia się ręcznie. Opis na stronie [13](#page-12-0).
- 8. Jeżeli mieszacz pracuje pogodowo, to w parametrze MENU > Mieszacz 1 > Charakterystyka pog. ustawia się charakterystykę pogodową. Kształtuje się ją ustawiając temperatury zadane przy temperaturze zewnętrznej +10, 0, -10, -20°C. Parametr EKO oznacza temperaturę zewnętrzną powyżej której regulator wyłącza ogrzewanie.

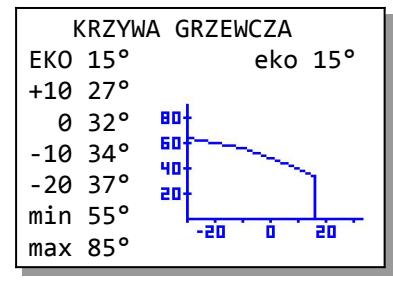

9. W parametrze MENU > Mieszacz 1 > Harmonogram ustawia się harmonogram pracy mieszacza 1. Regulator umożliwia ustawienie

oddzielnych harmonogramów dla dni roboczych, soboty i niedzieli. Programuje się strefy komfortu. Poza tymi strefami temperatura zadana Mieszacza 1 będzie obniżona o wartośc ustawioną w parametrze MENU > Mieszacz 1 > Obniżenie.

#### **4.4. Mieszacz 2**

Lista czynności niezbędnych do uruchomienia obwodu mieszacza 2 jest identyczna, jak dla mieszacza 1.

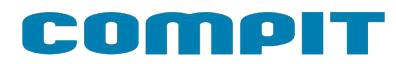

### **5. Ustawienia serwisowe**

Dostępne po wprowadzeniu kodu "0199"

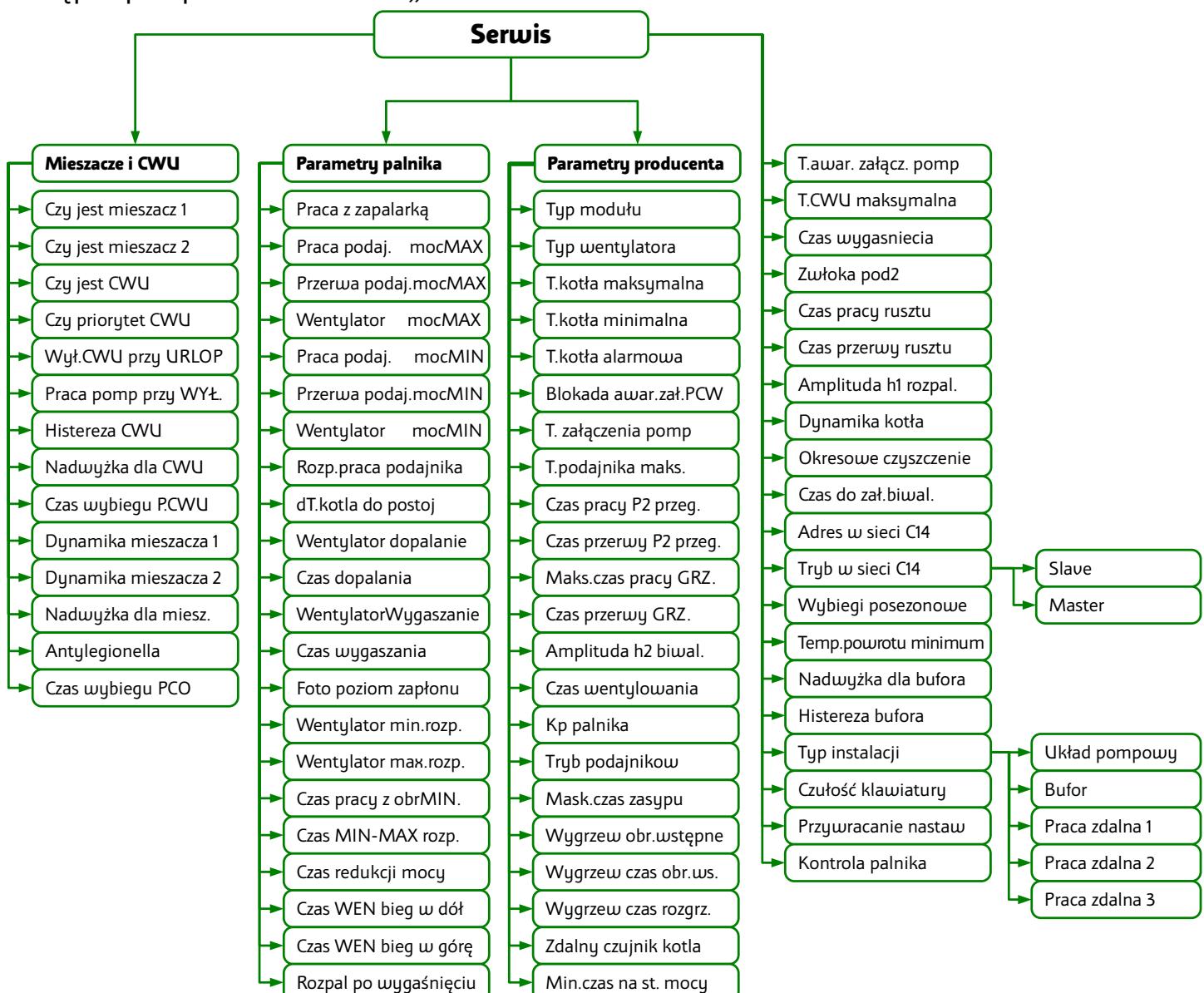

#### **5.1. Mieszacze i CWU**

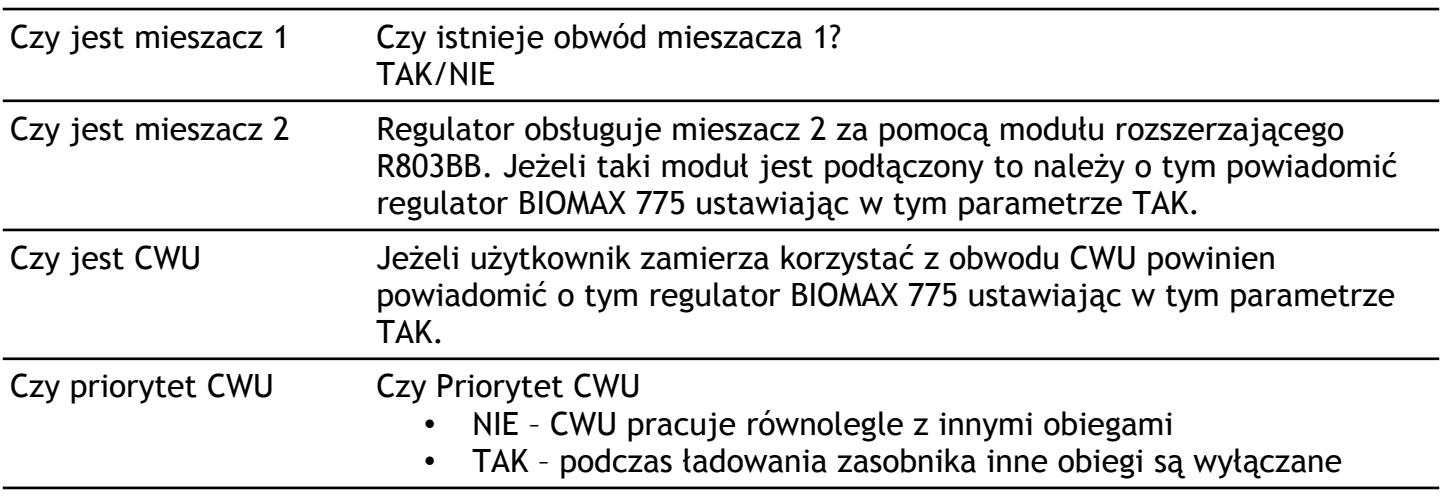

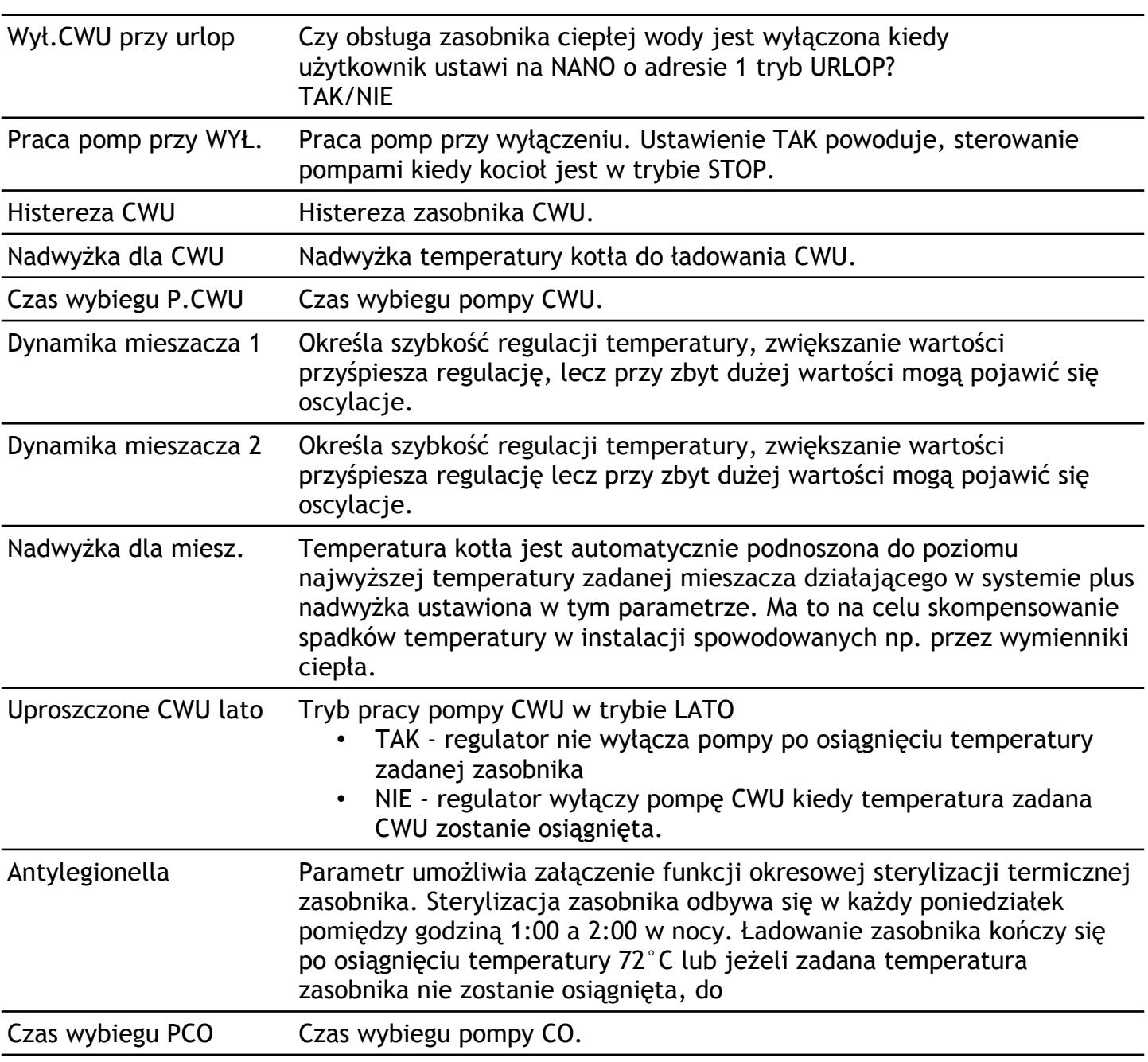

# **5.2. Parametry palnika**

ł

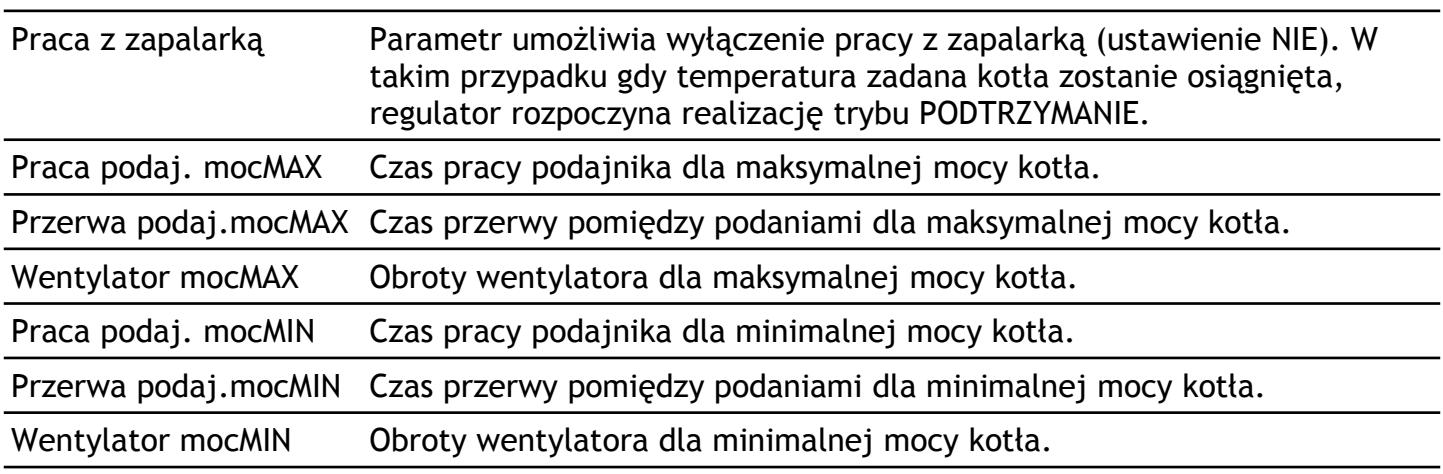

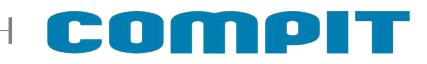

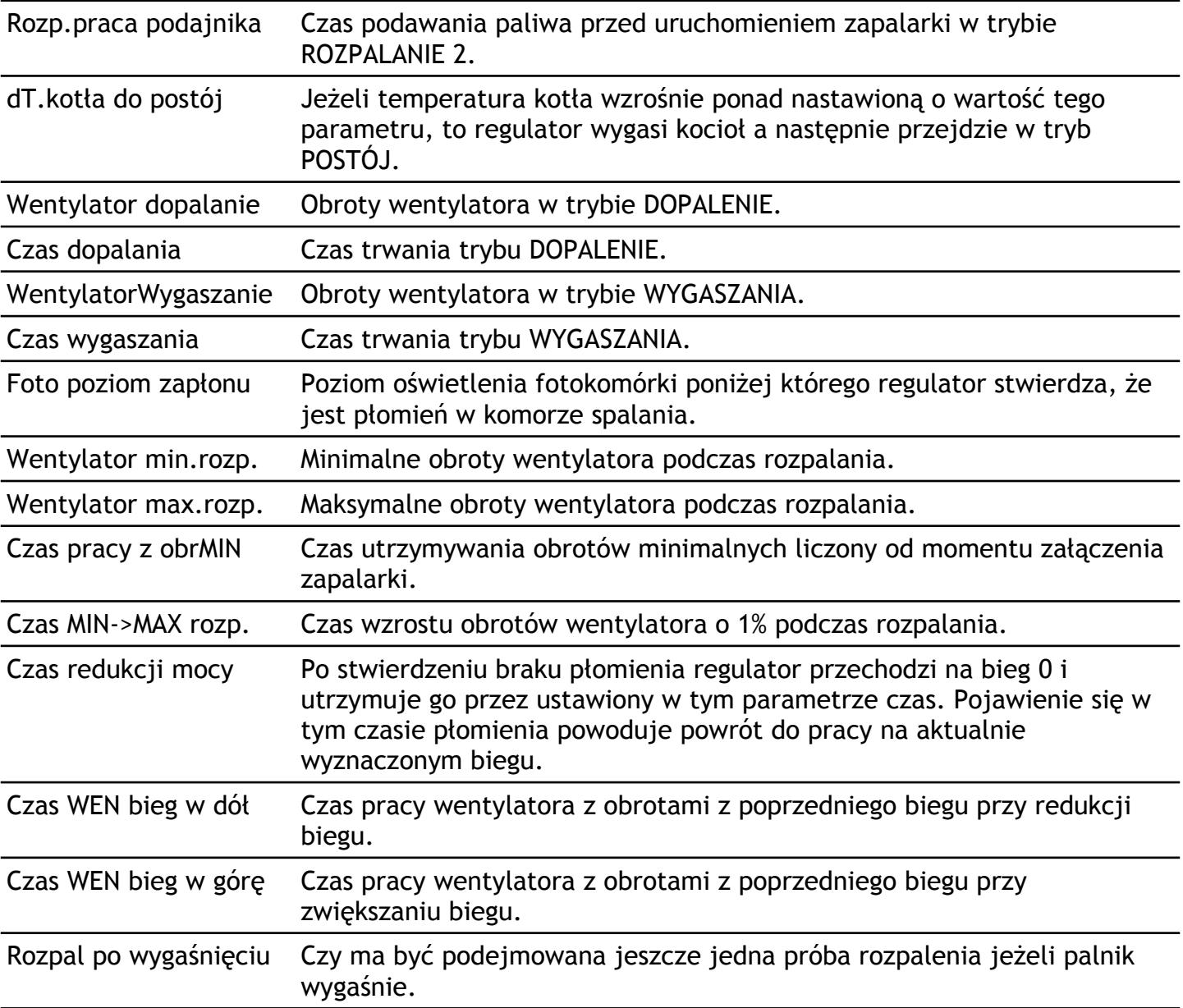

### **5.3. Parametry producenta**

Grupa zawiera parametry dostępne ustawieniu kodu producenta.

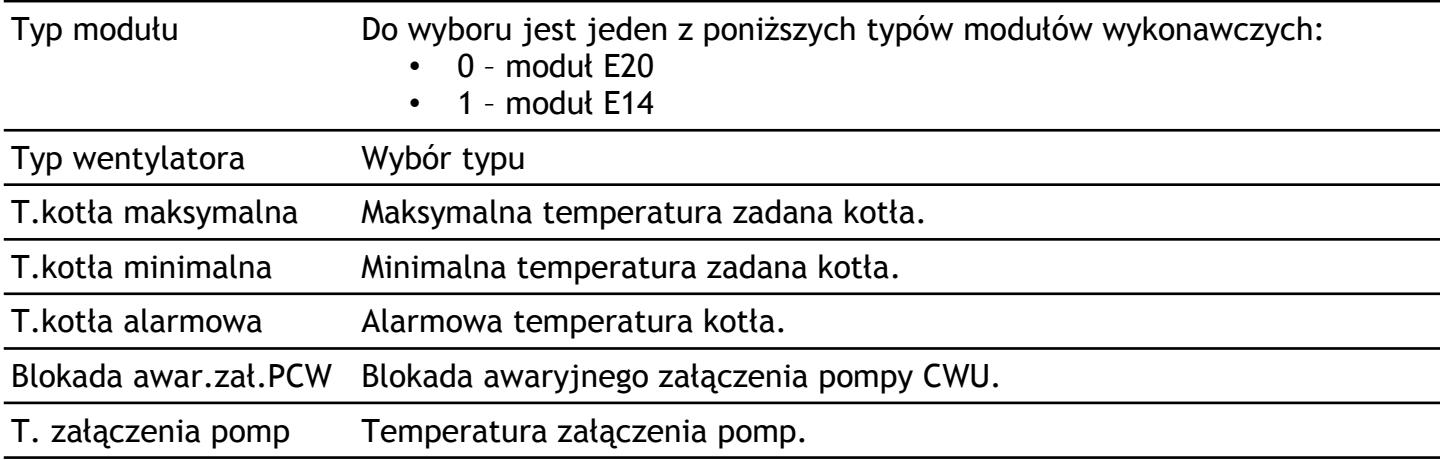

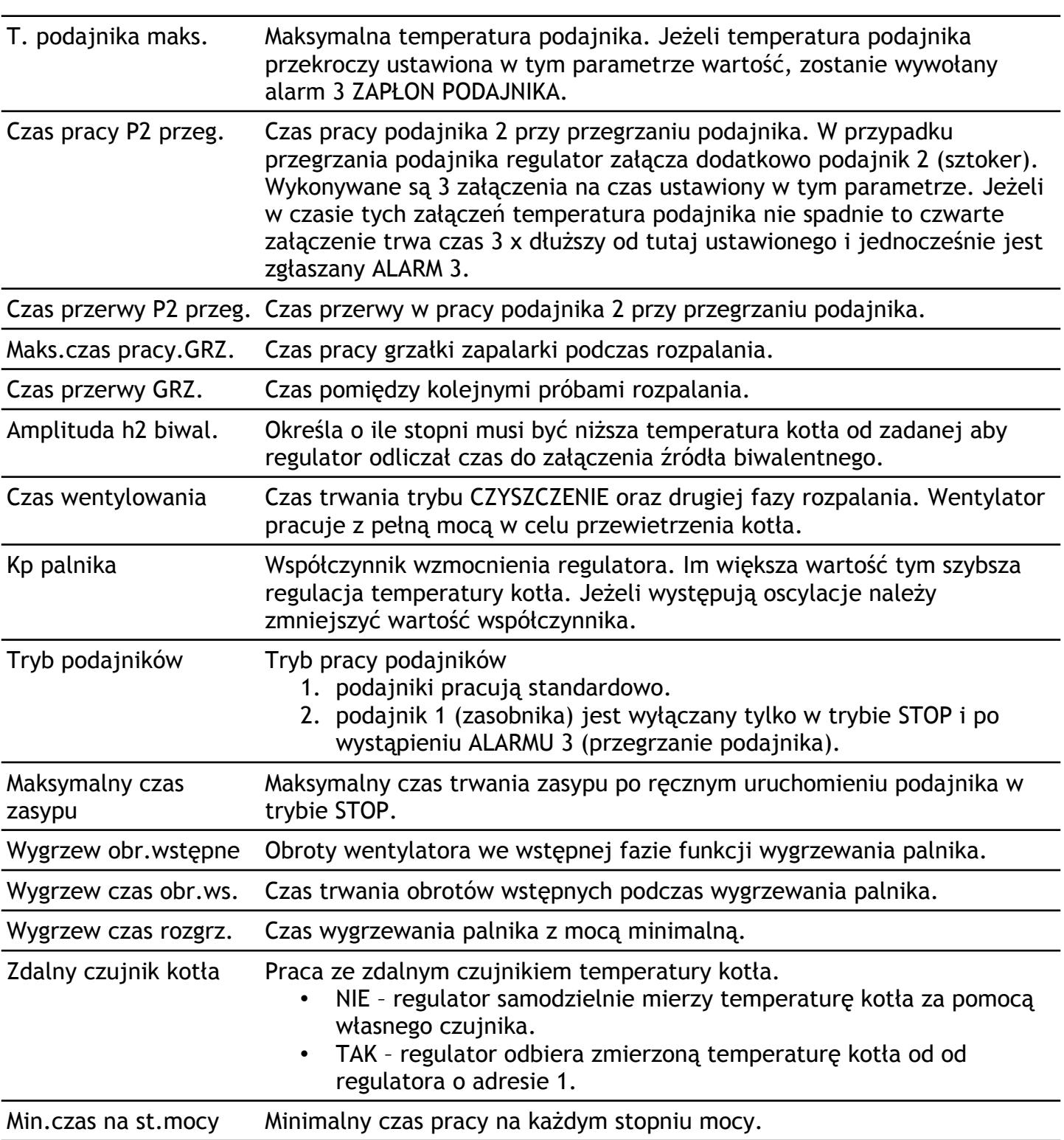

### **5.4. Pozostałe parametry serwisowe**

ł

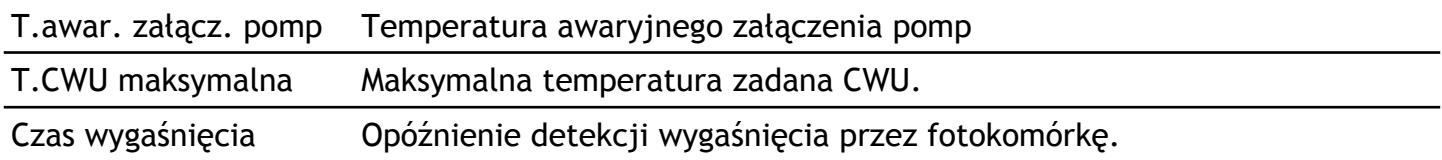

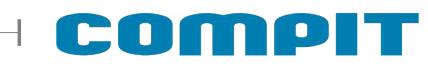

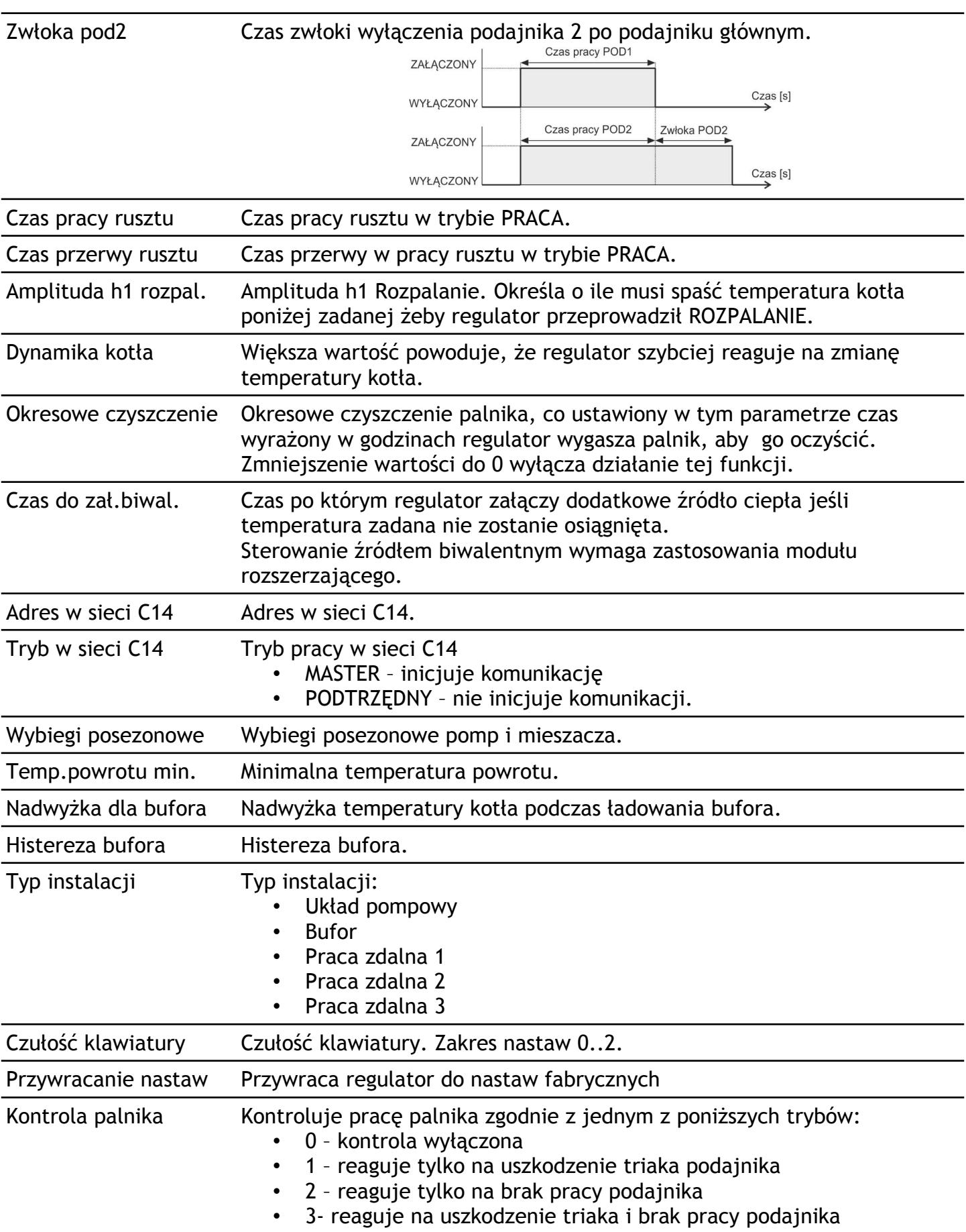

### **5.5. TEST**

TEST działa, jeżeli regulator jest ustawiony w **tryb STOP** oraz kod testowy = 5511. Wyświetlane "o" oznacza że, wyjście jest wyłączone, "•" - że jest załączone.

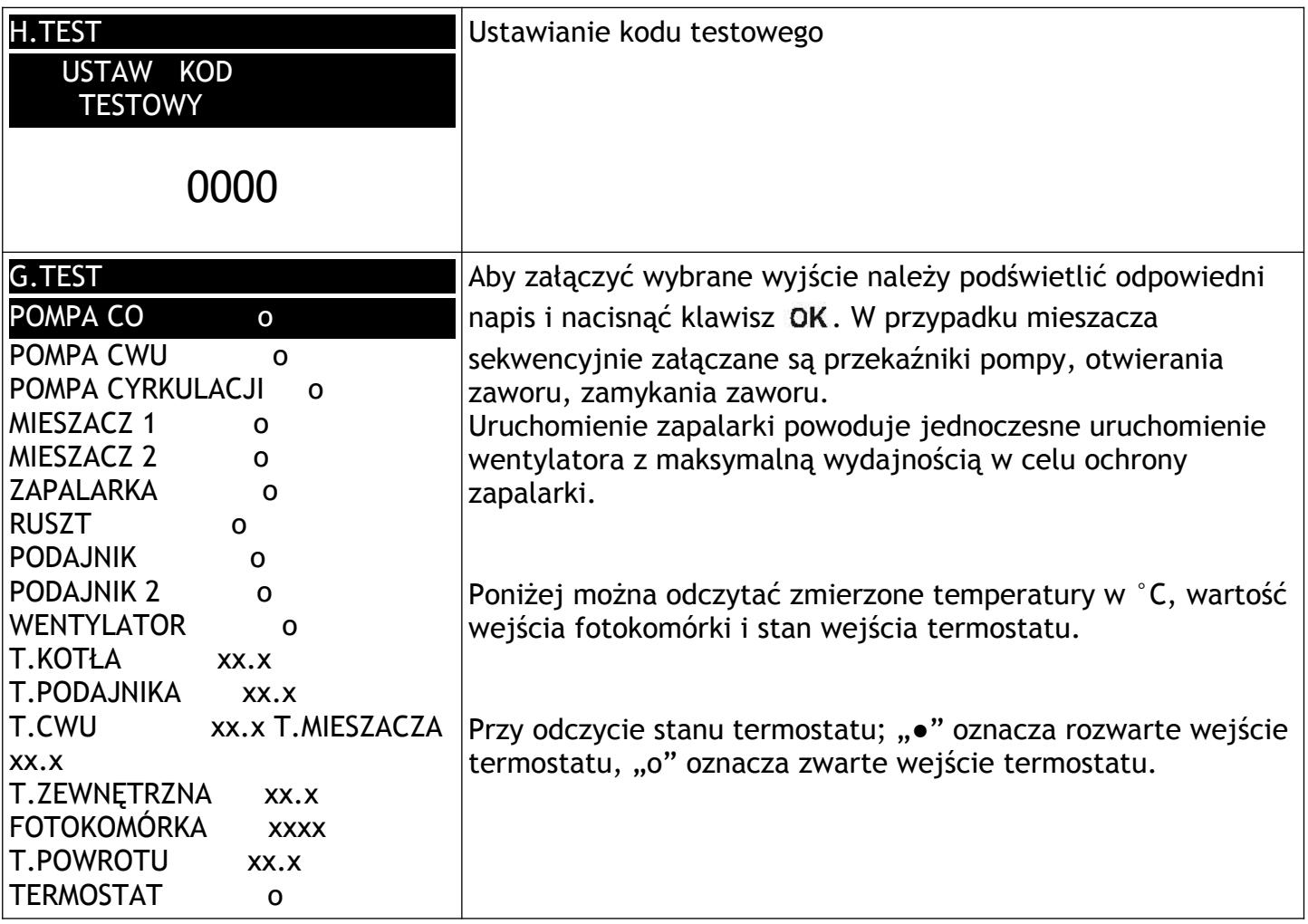

### **6. Informacje serwisowe**

#### **6.1. Tryby pracy**

**ROZPALANIE 0** - Sprawdzenie czy palenisko jest rozpalone. Jeżeli fotokomórka sygnalizuje, że na palenisku jest płomień, to rozpalanie nie jest realizowane. Regulator od razu przechodzi do trybu PRACA.

**ROZPALANIE 1** - Czyszczenie paleniska przez wykonanie przedmuchu z pełną mocą wentylatora, którego czas trwania jest określony w parametrze "**Parametry producenta > Czas wentylowania"**

**ROZPALANIE 2** - Nasypywanie paliwa przez czas ustawiony w parametrze "Parametry palnika > **Rozp.praca podajnika"**

**ROZPALANIE 3 –** Pierwsza próba rozpalania. Wszystkie kolejne próby rozpalania wykonywane są w taki sam sposób na podstawie poniższych nastaw.

**"Parametry palnika > Wentylator min.rozp."**

**"Parametry palnika > Wentylator max.rozp."**

**"Parametry palnika > Czas pracy z obr.MIN"**

**"Parametry palnika > Czas MIN->MAX rozp."**

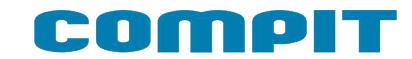

**"Parametry producenta > Maks.czas pracy.GRZ."**

**"Parametry producenta > Czas przerwy GRZ."**

**ROZPALANIE 4 –** Druga próba rozpalania

**ROZPALANIE 5 –** Trzecia próba rozpalania

**ROZPALANIE 6** – Wyłączenie wentylatora, Nasypywanie paliwa przez czas ustawiony w parametrze **"Parametry palnika > Rozp.praca podajnika"**

**ROZPALANIE 7** – Czwarta próba rozpalania

**ROZPALANIE 8** – Piąta próba rozpalania

**ROZPALANIE 9** – Szósta próba rozpalania

Jeżeli rozpalanie nie powiedzie się, to regulator przechodzi w tryb alarmowy i kocioł zostaje

zatrzymany. Z trybu Alarmu można wyjść naciskając klawisz (1).

**Detekcja rozpalenia.** Jeżeli wartość odczytana z fotokomórki jest niższa niż ustawiona w parametrze **"Parametry palnika > Foto poziom zapłonu"** regulator uznaje że jest płomień w palenisku.

Przed załączeniem "z ręki" należy usunąć niespalone paliwo z paleniska.

**PRACA** - regulator tak steruje mocą kotła aby utrzymać zadana temperaturę. Regulacja temperatury według algorytmu automatycznego doboru mocy kotła polega na zmianie ilości podawanego powietrza i paliwa w zależności od obciążenia kotła. Parametry trybu praca ustawia się dla maksymalnej i minimalnej mocy kotła. Pośrednie wartości są wyliczane automatycznie.

Jeżeli w trybie PRACA temperatura kotła przekroczy aktualnie utrzymywaną o wartość ustawioną w parametrze **"Parametry palnika > dT.kotła do postój"**, to regulator wykona tryb **WYGASZENIE** i przejdzie do trybu **POSTÓJ**.

**WYGASZANIE** - wentylator zostaje uruchomiony na czas **"Parametry palnika > Czas wygaszania"** z prędkością **"Parametry palnika > WentylatorWygaszanie"**, a następnie regulator wykonuje **CZYSZCZENIE** i przechodzi przechodzi do trybu **POSTÓJ**

**POSTÓJ** - kocioł jest wygaszony, nie pracuje wentylator ani podajnik. Jeśli temperatura kotła spadnie poniżej wartości zadanej o wartość "Serwis > Amplituda h1 rozpal." to regulator przejdzie do **ROZPALANIA** i następnie wejdzie w tryb **PRACA**.

**DOPALANIE** - wentylator zostaje uruchomiony na czas **"Parametry palnika > Czas dopalania"** z prędkością **"Parametry palnika > Wentylator dopalanie"**.

**CZYSZCZENIE** - wentylator zostaje uruchomiony z pełną mocą przez czas ustawiony w parametrze **"Parametry producenta > Czas wentylowania"**.

Do trybu **STOP** można przejść ręcznie przytrzymując klawisz (b) przez 3 s. Jeśli kocioł zostanie wyłączony ręcznie, regulator przechodzi do trybu **DOPALANIE** (dopalenie reszty paliwa w kotle), po jego zakończeniu wykonuje **CZYSZCZENIE** a następnie przechodzi do trybu **STOP**.

#### **6.2. Sterowanie rusztem**

Przekaźnik ruszt jest załączony kiedy ruszt ma być wysuwany. Powrót rusztu następuje automatyczne po wyłączeniu przekaźnika.

Odwrotne sterowanie rusztem można włączyć ustawiając TAK w parametrze "Serwis > Parametry **palnika > Zmiana kierunku rusztu"** 

Ruszt jest załączany cyklicznie w trybie PRACA. Czas pracy i czas przerwy ustawia się w "Serwis > Czas pracy rusztu" i "Serwis > Czas przerwy rusztu".

Ruszt jest też załączany w trybie CZYSZCZENIE. Przekaźnik ruszt jest załączony przez cały czas trwania trybu CZYSZCZENIE. Czas trwania trybu CZYSZCZENIE jest określony parametrem "Serwis > **Parametry producenta > Czas wentylowania"**.

### **7. Montaż**

Regulator jest przeznaczony do wbudowania. Nie może być stosowany jako urządzenie wolnostojące. Prace przyłączeniowe i montaż powinny być wykonane wyłącznie przez osoby z odpowiednimi kwalifikacjami i uprawnieniami, zgodnie z obowiązującymi przepisami i normami. Wszelkie prace przyłączeniowe mogą się odbywać tylko przy odłączonym napięciu zasilania, należy upewnić się, że przewody elektryczne nie są pod napięciem. W regulatorze zastosowano odłączenie elektroniczne podłączonych urządzeń (działanie typu 2Y zgodnie z PN-EN 60730-1) które nie zapewnia bezpiecznego odłączenia.

### **7.1. Pompy elektroniczne**

Przed podłączeniem do regulatora pompy elektronicznej należy zapoznać się z jej dokumentacją techniczną. W szczególności należy zwrócić uwagę na wymagania dotyczące doboru zabezpieczeń. Jeżeli producent zaleca zabezpieczanie obwodu pompy bezpiecznikiem większym niż 4A, to pompy takiej nie można sterować przez załączanie jest bezpośrednio z regulatora. Bezpieczne sterowanie wymaga zastosowania dodatkowego, odpowiednio dobranego stycznika.

### **7.2. Podłączenie zabezpieczenia termicznego STB**

Zabezpieczenie termiczne STB jest przeznaczone do awaryjnego wyłączenia wentylatora i podajnika w sytuacji, kiedy kocioł osiągnie zbyt wysoką temperaturę. Może to nastąpić na skutek awarii regulatora lub błędnych nastaw. Zabezpieczenie STB należy podłączyć do zacisków G i DI3. Jeżeli nie przewiduje się korzystania z zabezpieczenia STB zaciski G i DI3 należy połączyć za pomocą zworki.

### **7.3. Podłączenie termostatu pokojowego**

Podłączony termostat pozwala na obniżenie temperatury ogrzewania o zaprogramowaną wartość lub wyłączenie pomp. Dzięki temu w okresach przejściowych unika się przegrzewania pomieszczeń, zyskując na ekonomice i komforcie. Można użyć termostatu bimetalicznego lub elektronicznego, który po przekroczeniu nastawionej temperatury rozwiera swoje styki. Termostat pokojowy należy podłączyć do zacisków G i DI1 (termostat 1) lub G i DI2 (termostat 2) regulatora. **Termostat nie może podawać jakiegokolwiek napięcia na regulator!**

Termostat pokojowy należy zainstalować w pomieszczeniu reprezentatywnym dla całego ogrzewanego budynku, z dala od źródeł ciepła oraz drzwi i okien, na wysokości 1,2 - 1,7 m nad podłogą.

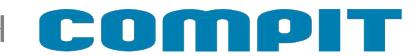

#### **7.4. Podłączenie zasilania i obwodów 230V**

Regulator należy zasilić z instalacji elektrycznej o napięciu 230V/50Hz. Instalacja powinna być trójprzewodowa, zabezpieczona wyłącznikiem różnicowoprądowym oraz bezpiecznikiem nadprądowym o wartości dobranej do obciążenia i przekrojów przewodów. Przewody przyłączeniowe należy poprowadzić w taki sposób, aby nie stykały się z powierzchniami o temperaturze przekraczającej ich nominalną temperaturę pracy. Końcówki żył przewodów należy zabezpieczyć tulejkami zaciskowymi. Zaciski śrubowe regulatora umożliwiają podłączenie przewodu o przekroju maksymalnym 1,5mm².

Podłączenie napięcia sieci 230V~ do zacisków niskonapięciowych powoduje uszkodzenie regulatora oraz zagraża porażeniem prądem elektrycznym.

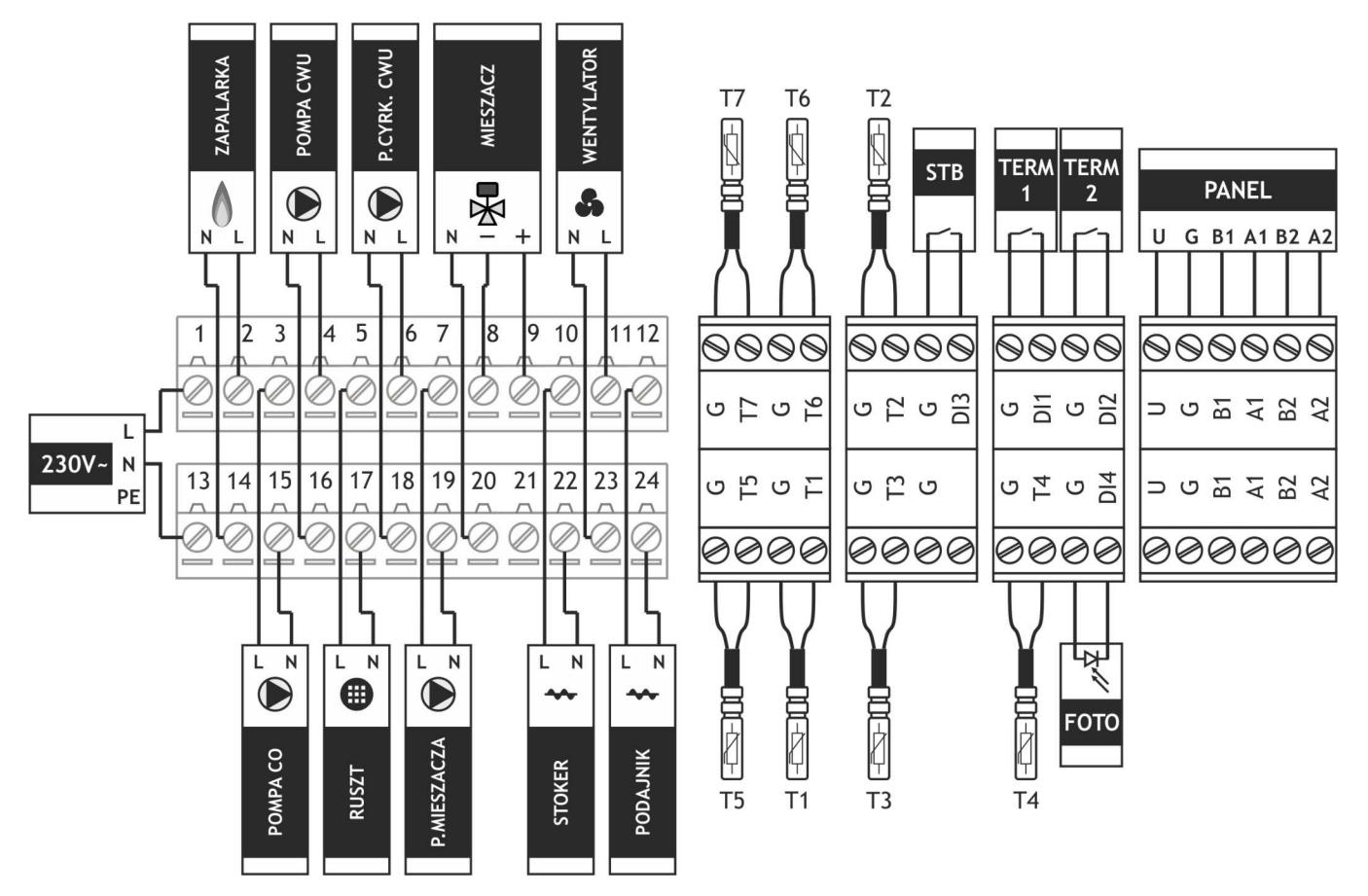

- 1, 13 zasilanie
- 2, 14 zapalarka
- 3, 15 pompa bezpośredniego obiegu CO
- 4, 16 pompa ładująca CWU
- 5, 17 ruszt
- 6, 18 pompa cyrkulacji CWU
- 7, 19 pompa mieszacza 1
- 8, 20 zamykanie zaworu mieszacza 1
- 9, 20 otwieranie zaworu mieszacza 1
- 10, 22 podajnik dodatkowy (stoker)
- 11, 23 wentylator
- 12, 24 podajnik główny
- T1 czujnik pogodowy
- T2 czujnik temperatury kotła
- T3 czujnik temperatury powrotu
- T4 czujnik temperatury podajnika
- T5 czujnik temperatury zasobnika CWU
- T6 czujnik temperatury mieszacza 1
- T7 czujnik temperatury bufora
- DI1 termostat 1
- DI2 termostat 2
- DI3 STB
- DI4 fotokomórka A1, B1 – protokół C14

### **7.5. Montaż i podłączenie czujników**

Czujniki T1001 i T2001 składają się z elementu pomiarowego umieszczonego w osłonie ze stali nierdzewnej o średnicy 6mm i przewodu odpornego na działanie temperatury do 100°C o długości 2m. Czujnik można przedłużać przewodem o przekroju nie mniejszym niż 0,5mm², całkowita długość przewodu nie powinna przekraczać 30m. **Czujniki nie są hermetyczne, dlatego zabrania się zanurzania ich w jakichkolwiek cieczach.**

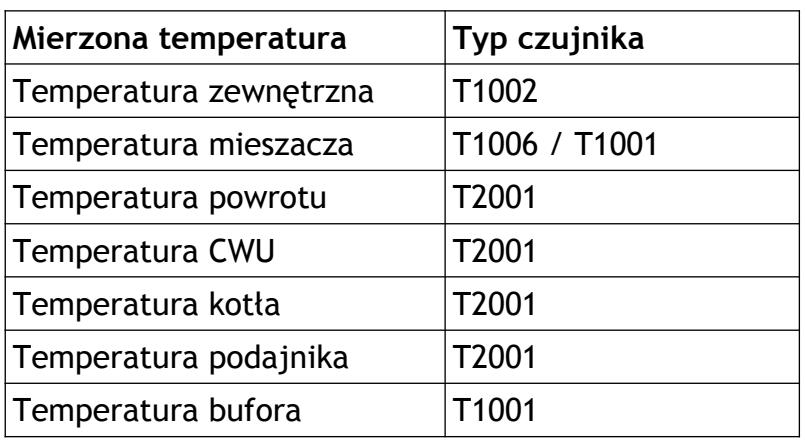

Czujniki typu T2001 nie są zamienne z czujnikami innych typów np. T1001, T1002.

 Należy zadbać o dobry kontakt cieplny pomiędzy czujnikami a powierzchnią mierzoną. W razie potrzeby można użyć pasty termoprzewodzącej. Minimalna odległość pomiędzy przewodami czujników a równolegle biegnącymi przewodami pod napięciem sieci wynosi 30cm. Mniejsza odległość może powodować brak stabilności odczytów temperatur.

#### **7.6. Charakterystyki czujników**

Wartości rezystancji czujników dla wybranych temperatur

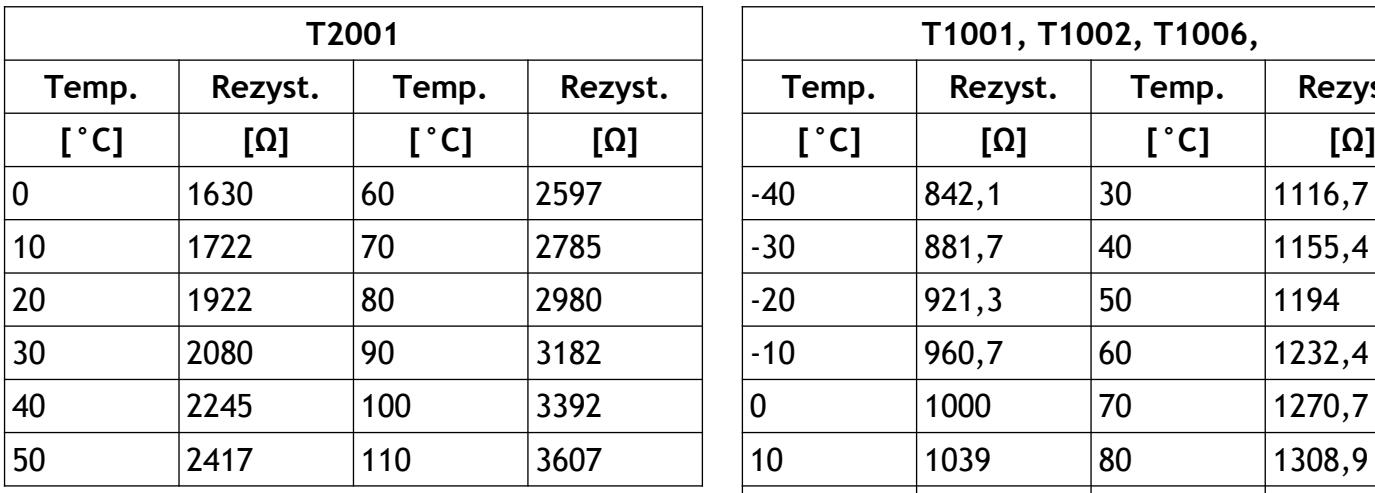

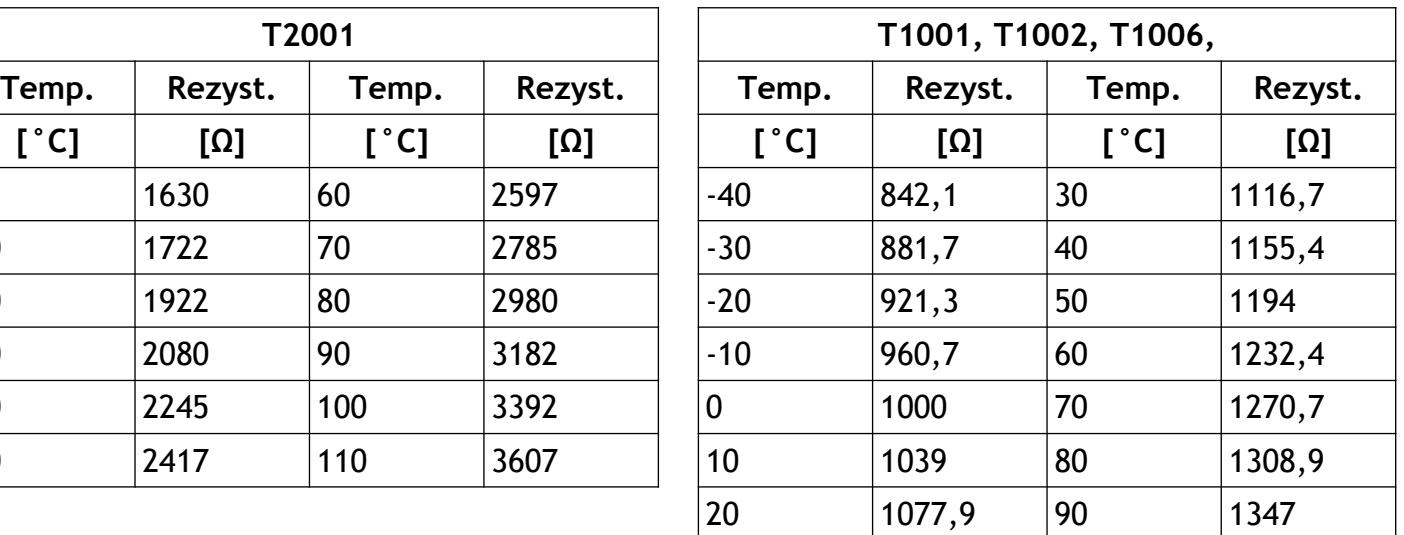

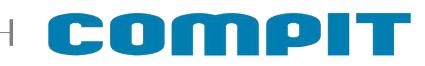

### **7.7. Dane techniczne**

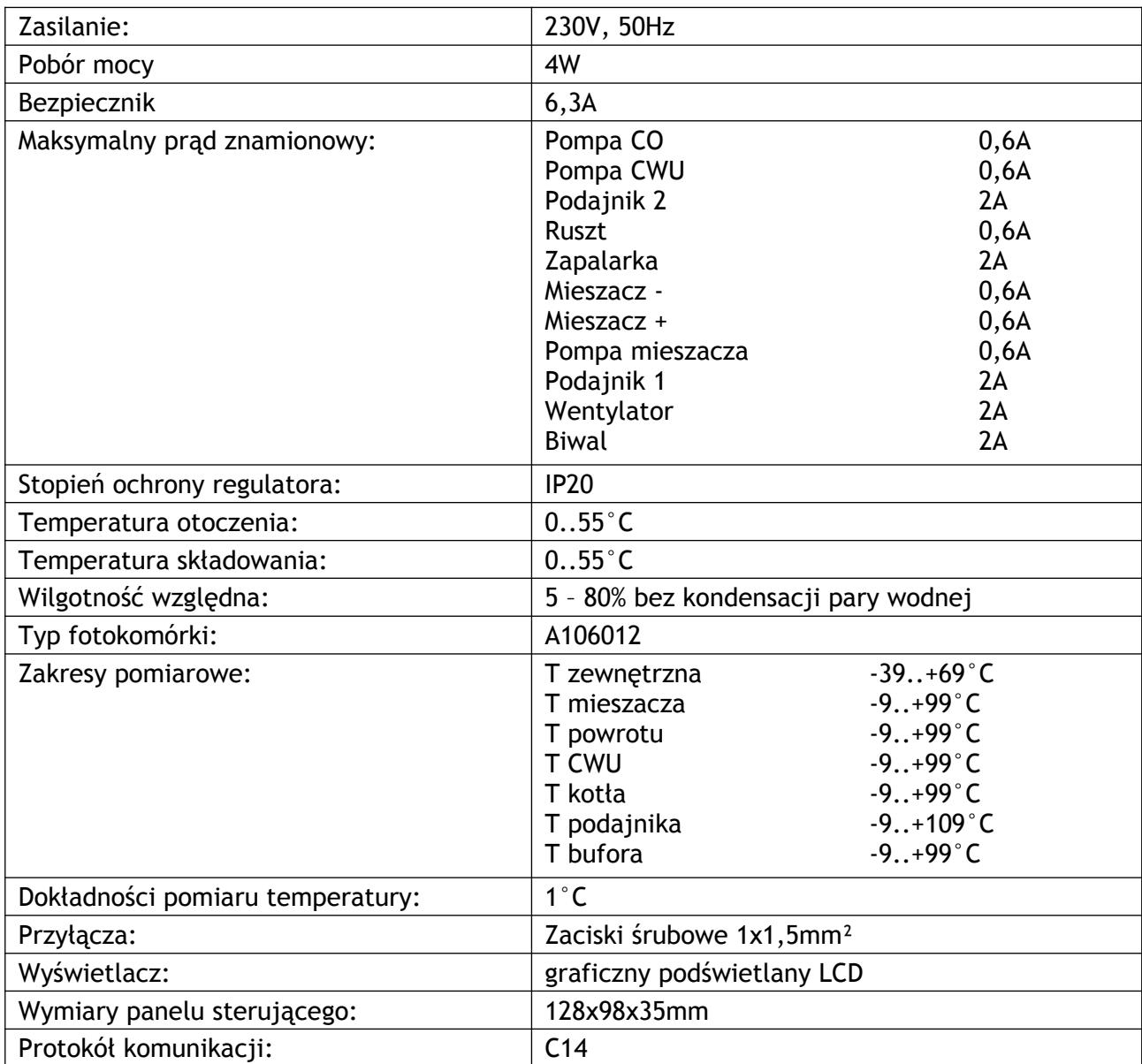

### **7.8. Cyfrowy moduł sterujący NANO**

Regulator BIOMAX 775 jest przystosowany do współpracy z termostatem pokojowym NANO obsługującym protokół C14. Na termostacie można ustawić tygodniowy i dobowy program działania ogrzewania. Dodatkowo NANO umożliwia odczyt temperatur; zewnętrznej, kotła i zasobnika CWU, oraz sygnalizuje pojawienie się stanu alarmowego w regulatorze BIOMAX 775. Łatwa zmiana trybów pracy termostatu, pozwala na szybkie dostosowanie pracy obiegu do aktualnych potrzeb użytkownika (praca z zegarem, obniżenie, bez obniżeń, tryb urlopowy).

NANO należy podłączyć za pomocą przewodu 4-żyłowego o przekroju żył od 0,14mm<sup>2</sup> do 0,5mm<sup>2</sup>. Następujące zaciski trzeba połączyć ze sobą: A-A, B-B, G-G, U-U. Długość przewodu nie powinna przekraczać 30 m.

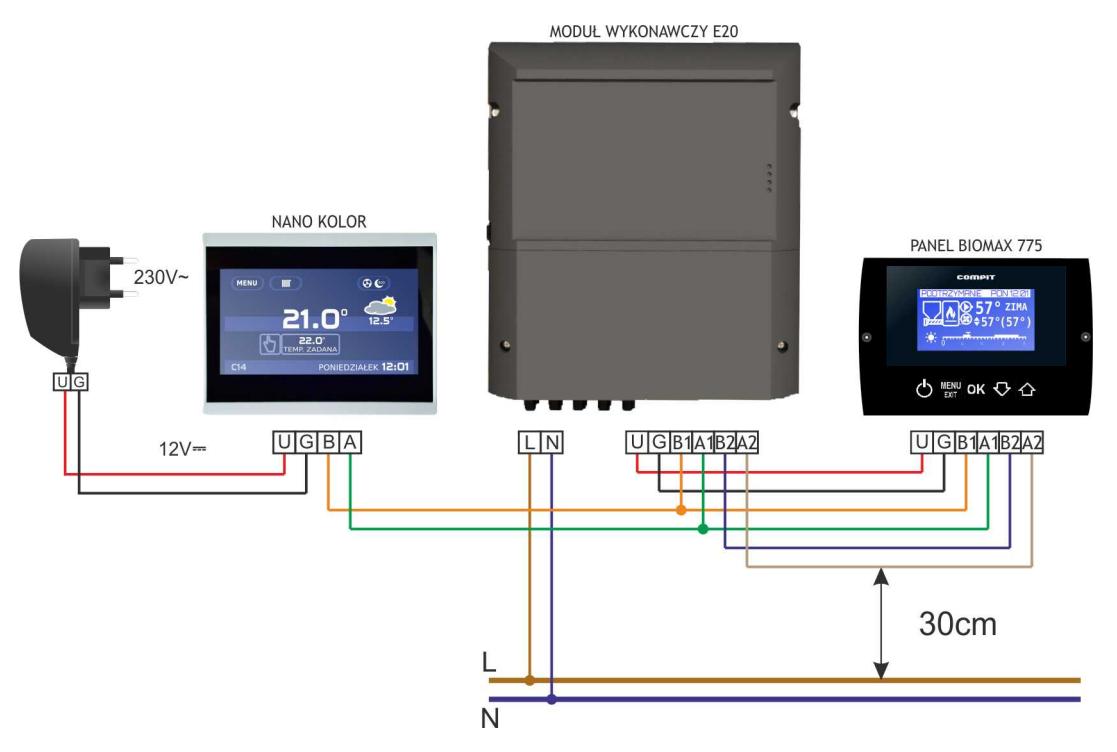

Aby wybrany obieg grzewczy współpracował z NANO należy go skonfigurować.

Na przykład dla obiegu bezpośredniego CO należy w parametrze **PRACA KOTŁA** ustawić **PRACA Z NANO 1**. W taki sam sposób włącza się obsługę termostatu NANO w obiegach mieszacza i podłogi.

Po podłączeniu termostatu pokojowego NANO o adresie 1, nie można edytować godziny i dnia tygodnia na regulatorze BIOMAX 775 ponieważ ustawianie zegara jest przeniesione do NANO.